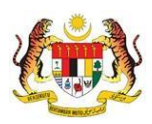

# SISTEM PERAKAUNAN AKRUAN KERAJAAN NEGERI (iSPEKS)

## USER MANUAL

# Waran Pindahan Peruntukan

# (BAJET)

Untuk

## JABATAN AKAUNTAN NEGARA MALAYSIA

**TERHAD** 

**SPEKS** 

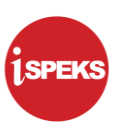

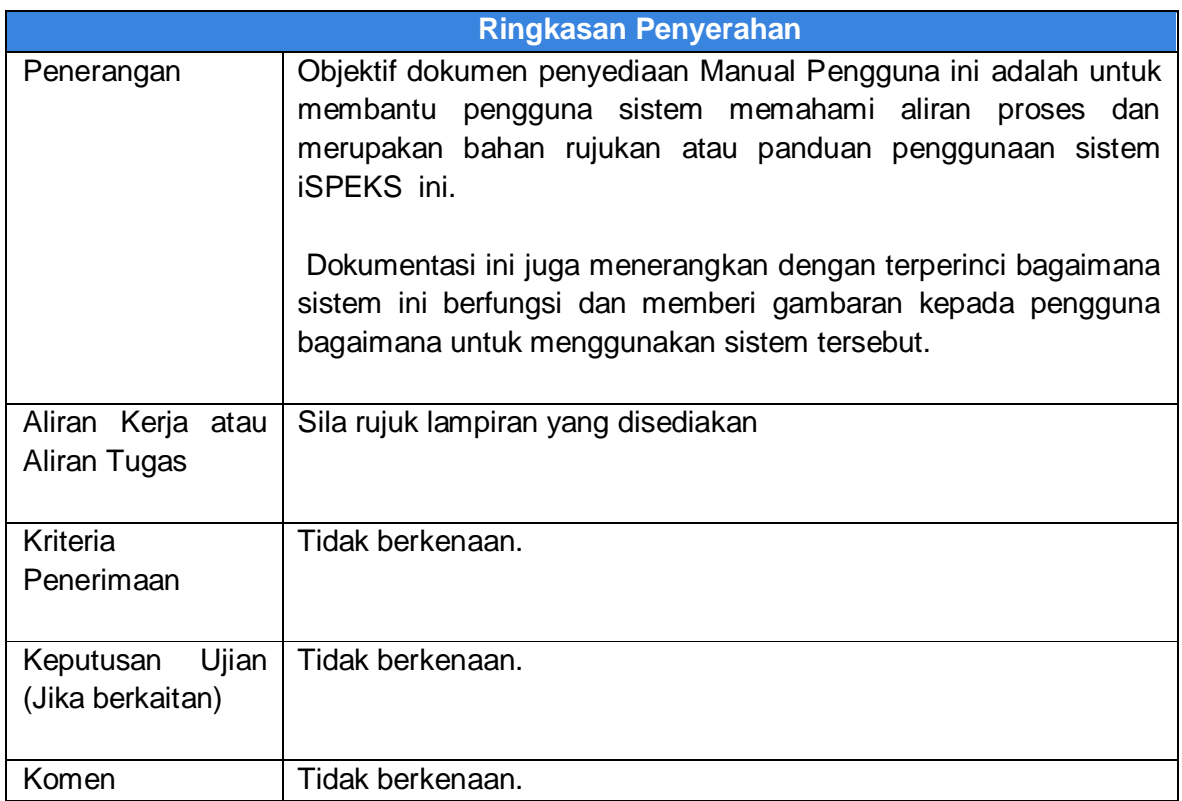

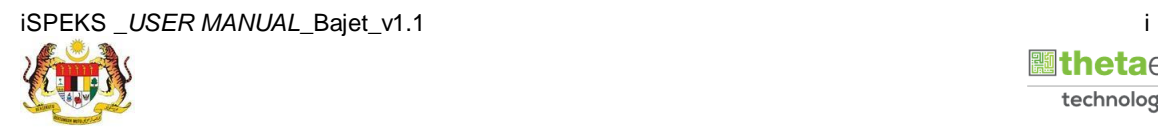

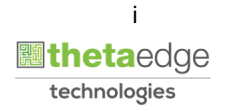

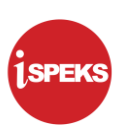

#### **Pentadbiran dan Pengurusan Dokumen**

#### **Semakan Dokumen**

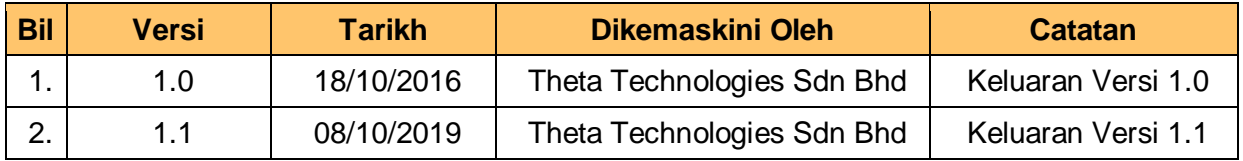

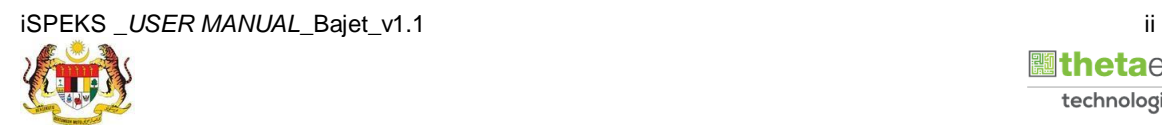

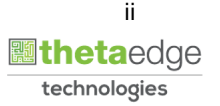

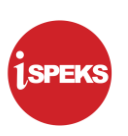

#### **ISI KANDUNGAN**

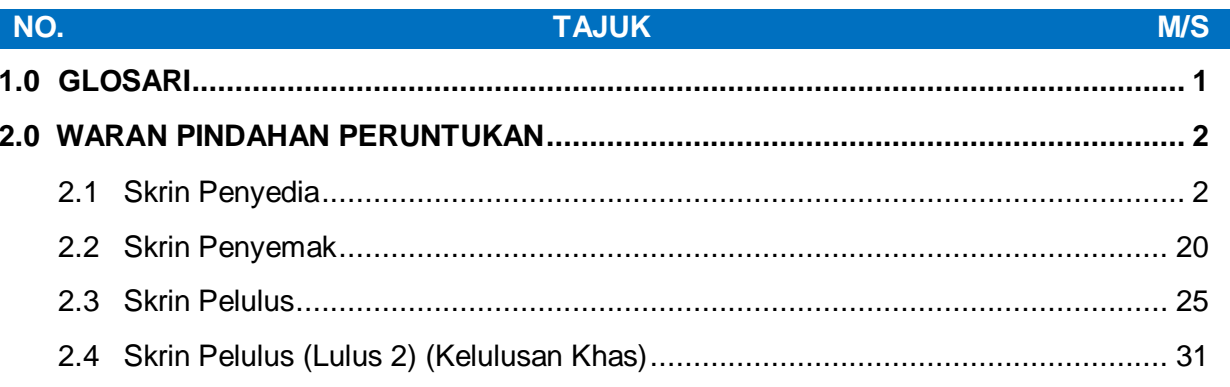

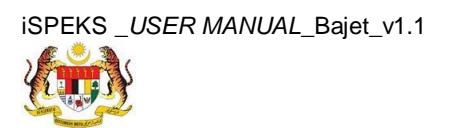

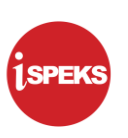

#### <span id="page-4-0"></span>**1.0 GLOSARI**

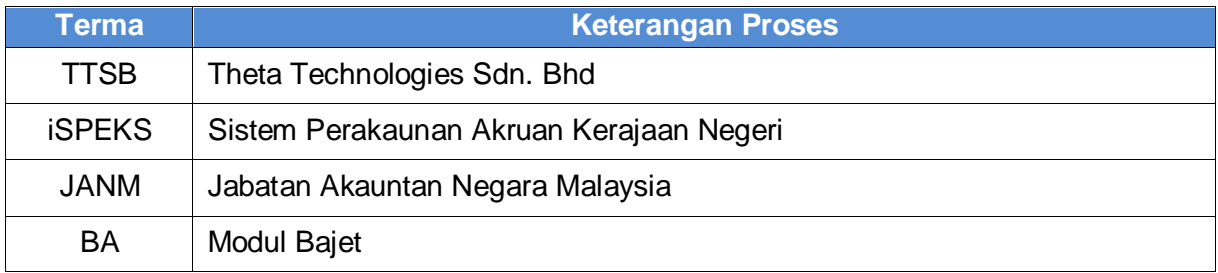

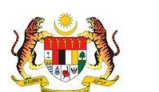

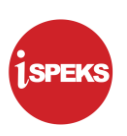

#### <span id="page-5-0"></span>**2.0 WARAN PINDAHAN PERUNTUKAN**

Proses ini digunapakai bagi tujuan penyediaan Waran Pindahan Peruntukan. Proses ini hanya boleh dilakukan oleh peringkat Jabatan/ PKN sahaja. Proses ini boleh memilih untuk membuat pindahan dalam Jabatan yang sama atau ke Jabatan yang lain. Waran Peruntukan perlu diluluskan bagi PTJ yang berkenaan untuk membolehkan proses ini dilakukan.

#### <span id="page-5-1"></span>**2.1 Skrin Penyedia**

Pegawai Penyedia akan membuat kemasukan maklumat Waran Pindahan Peruntukan sama ada dalam Jabatan yang sama atau ke Jabatan yang lain.

**1.** Skrin **Log Masuk** dipaparkan.

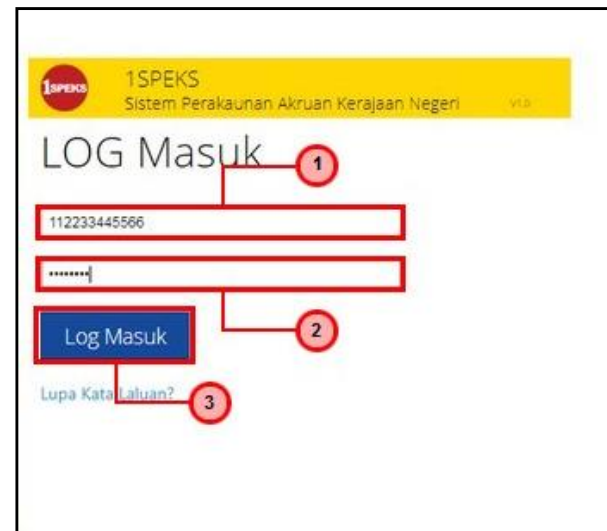

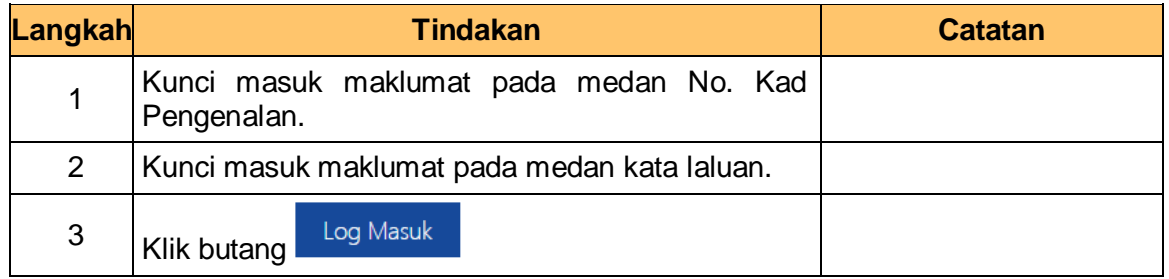

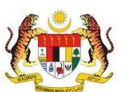

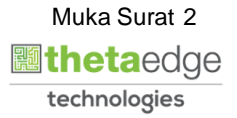

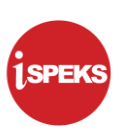

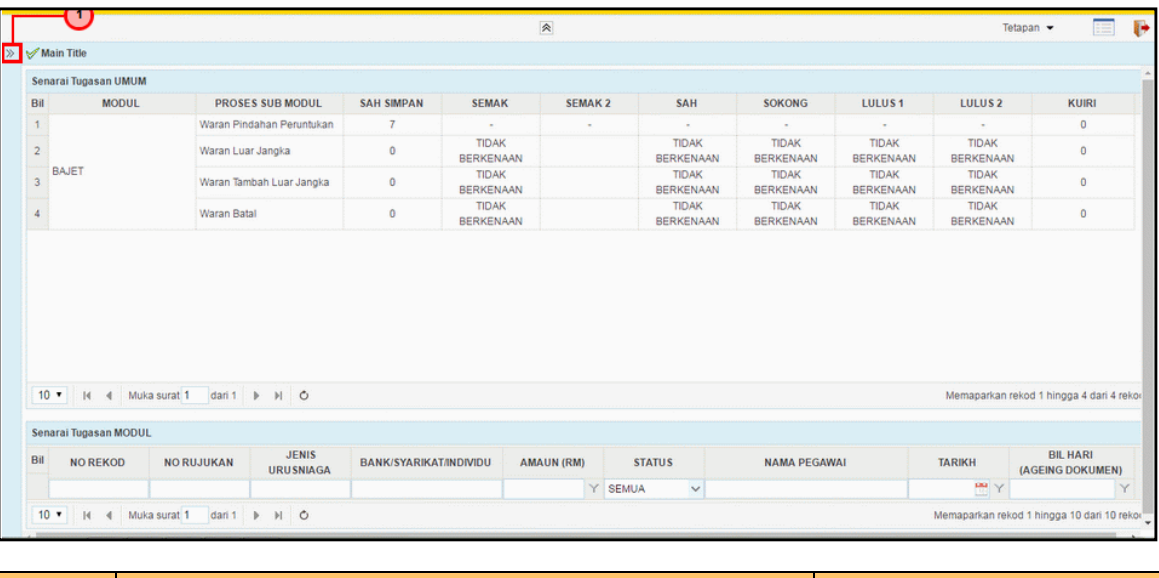

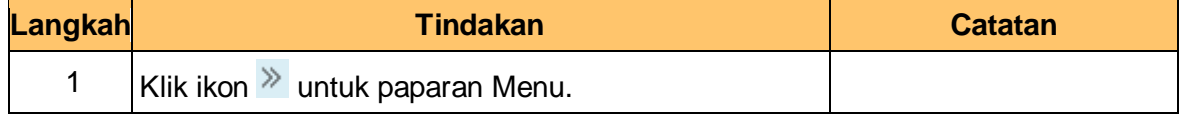

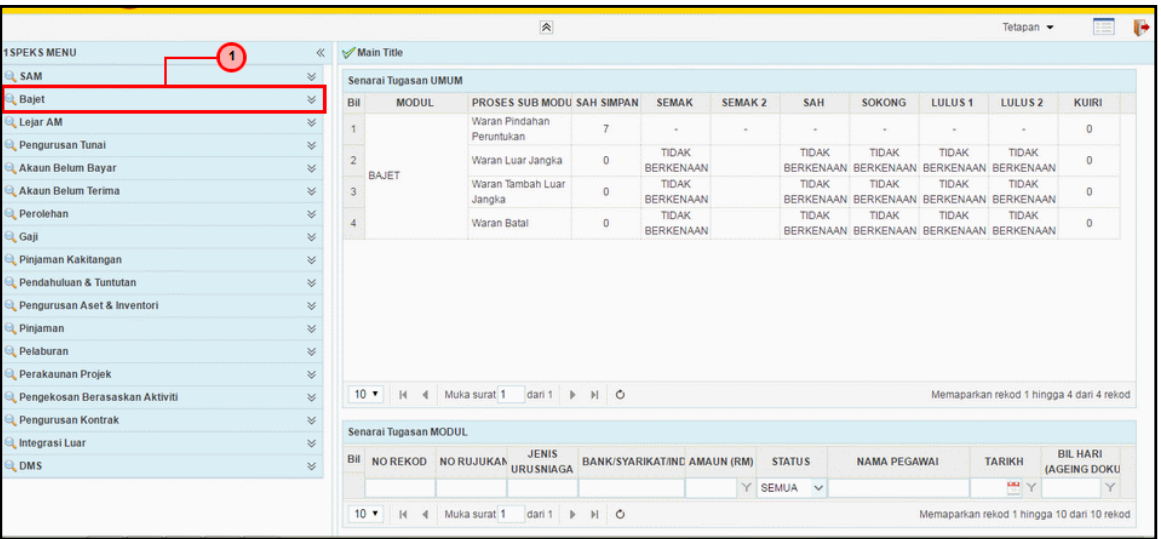

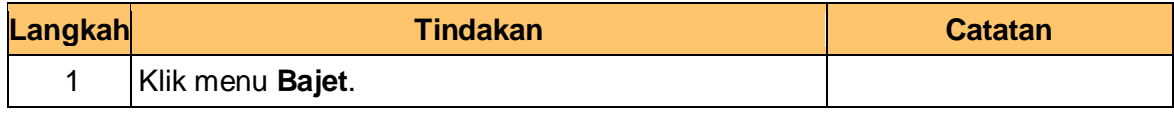

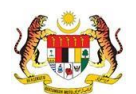

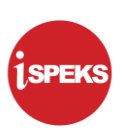

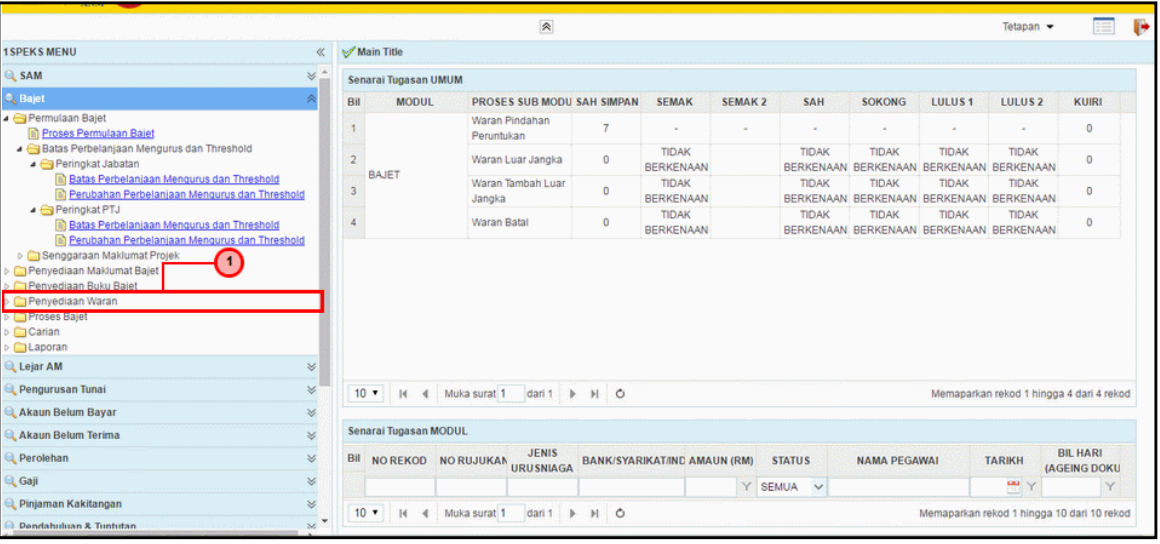

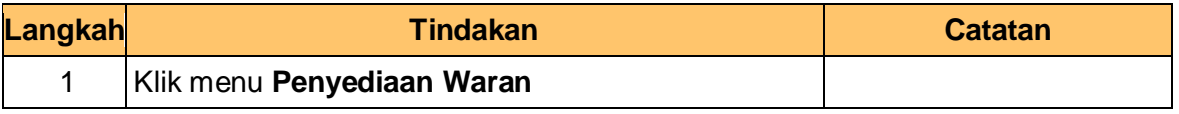

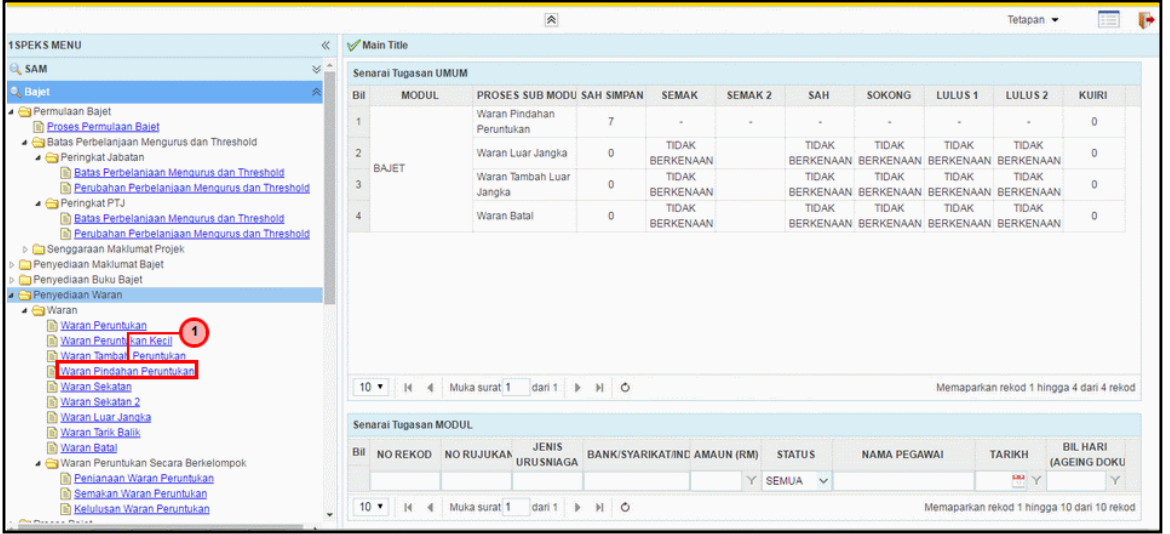

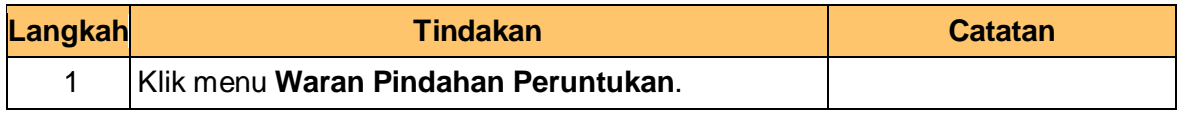

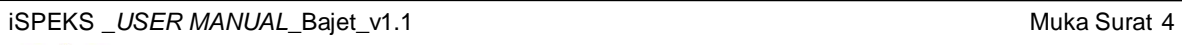

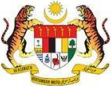

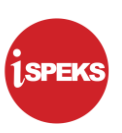

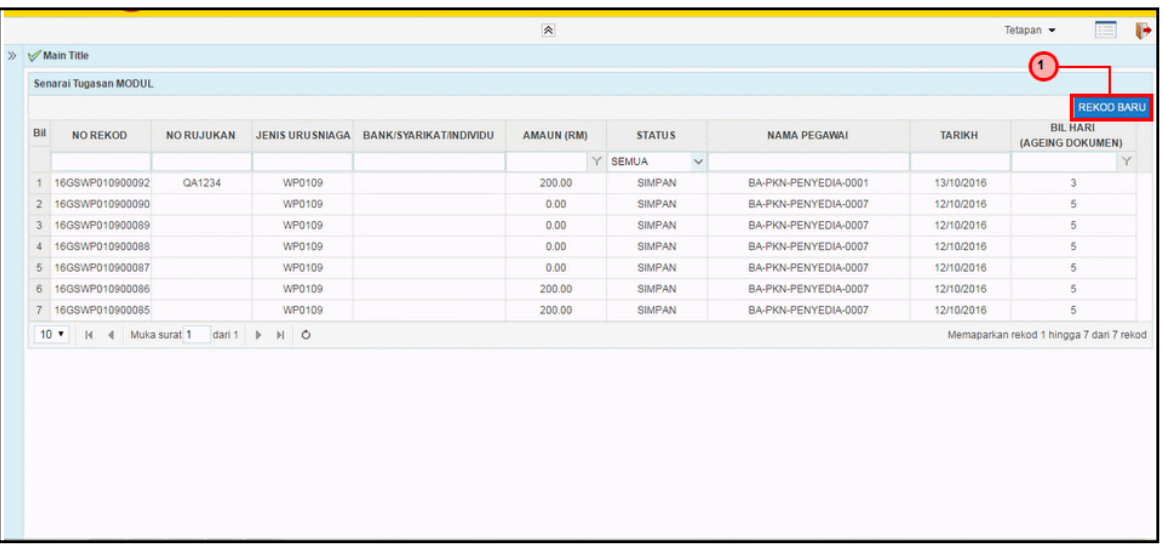

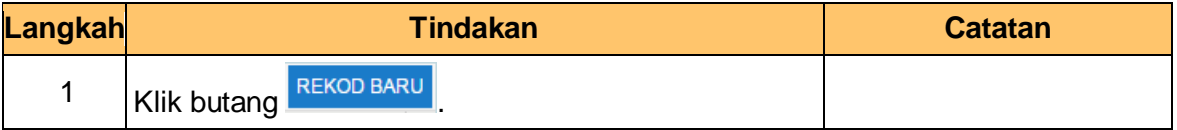

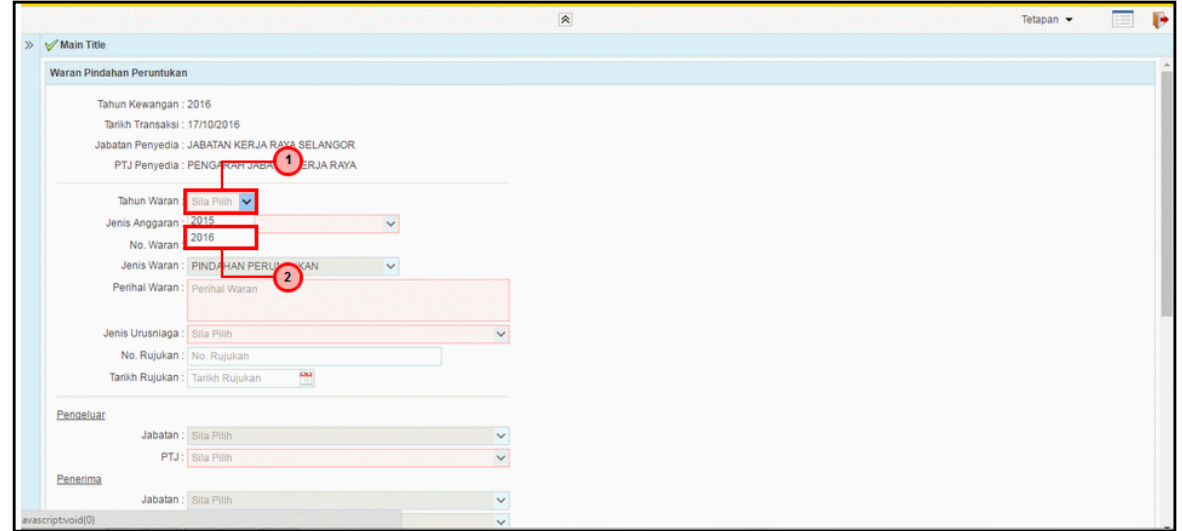

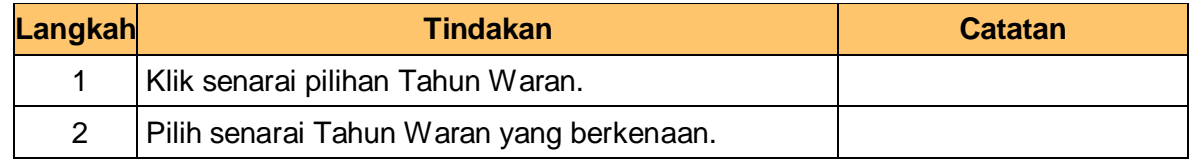

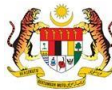

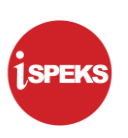

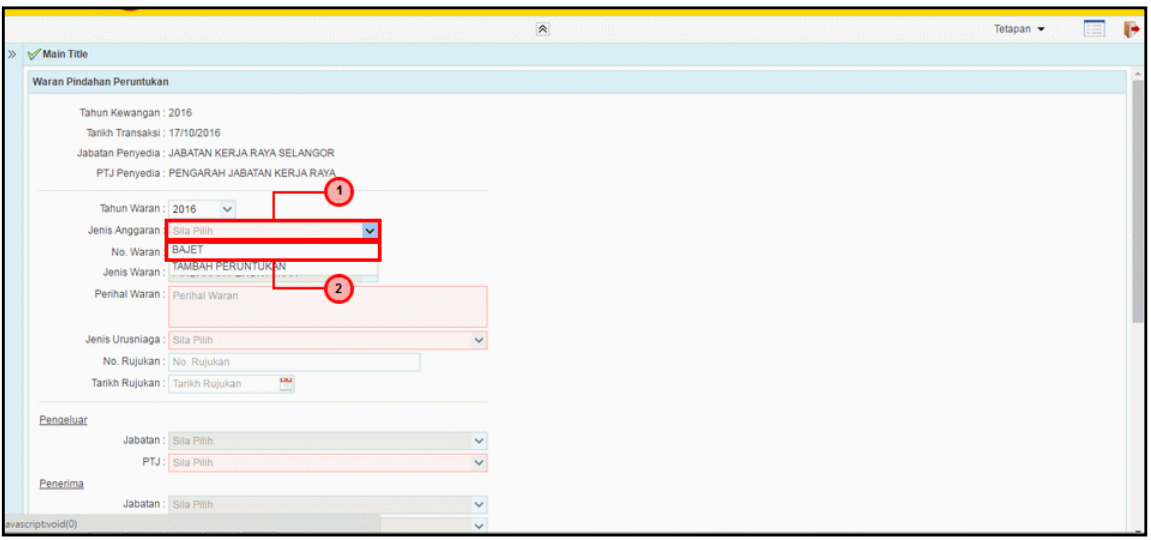

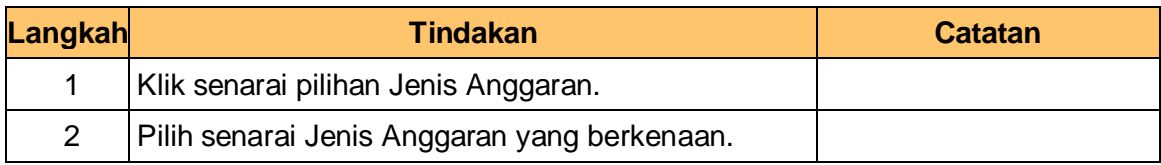

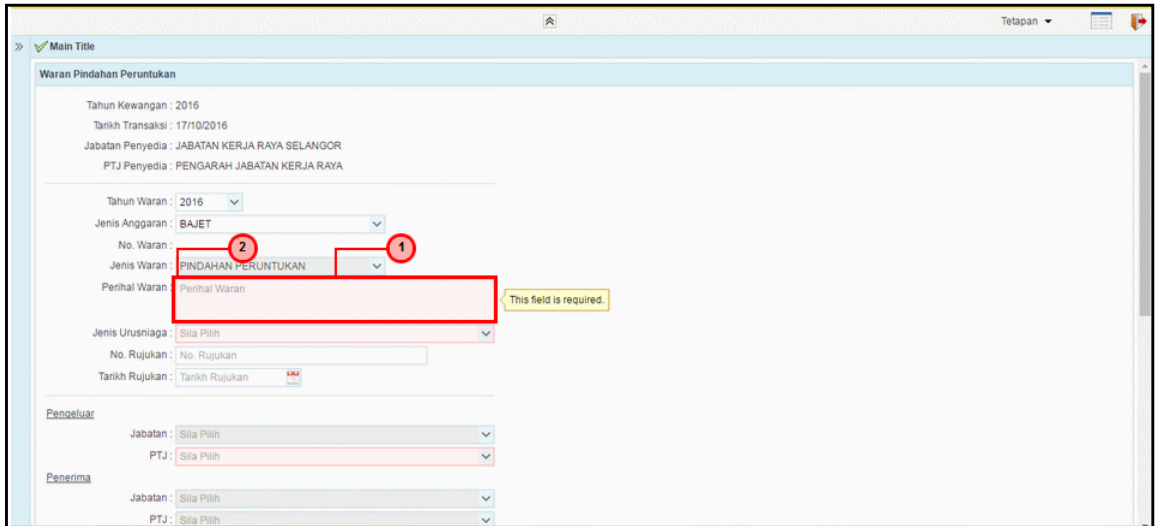

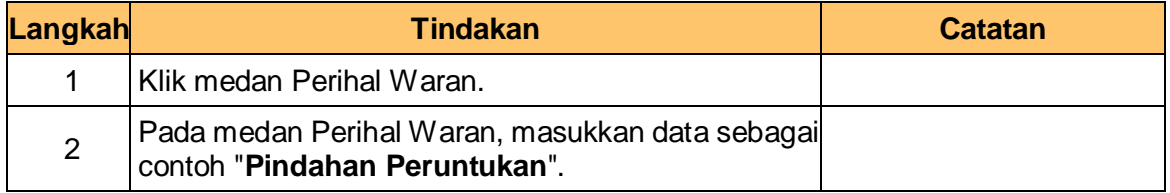

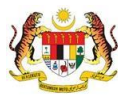

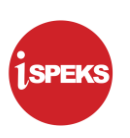

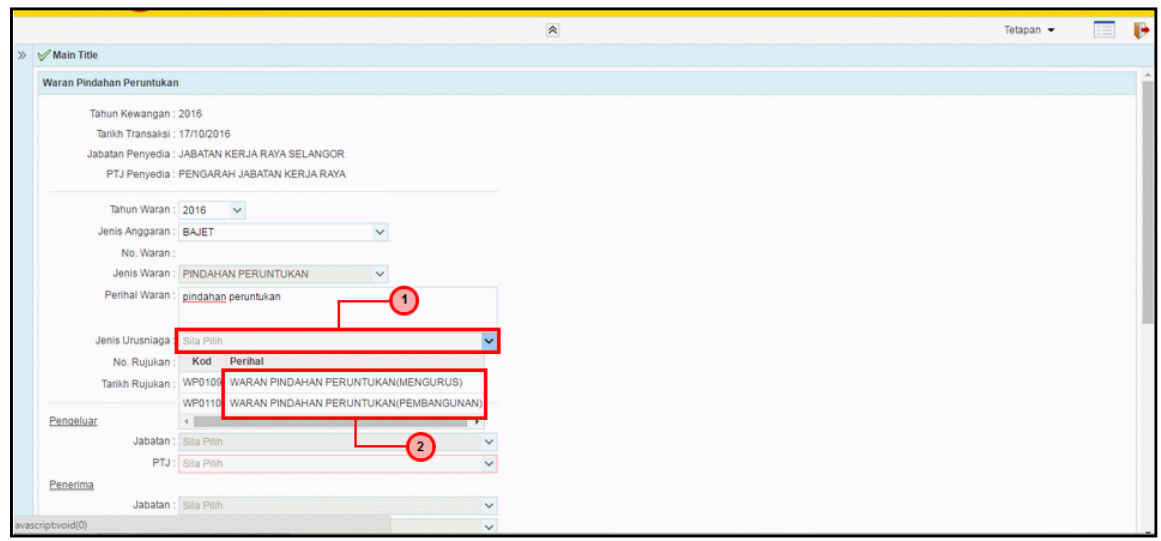

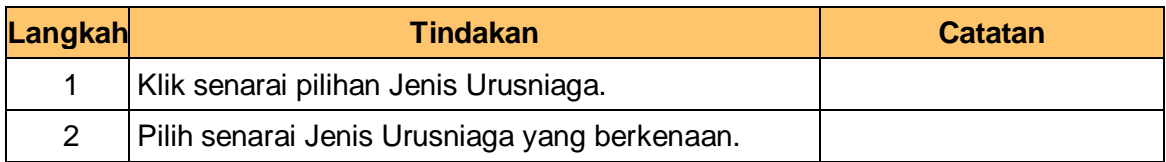

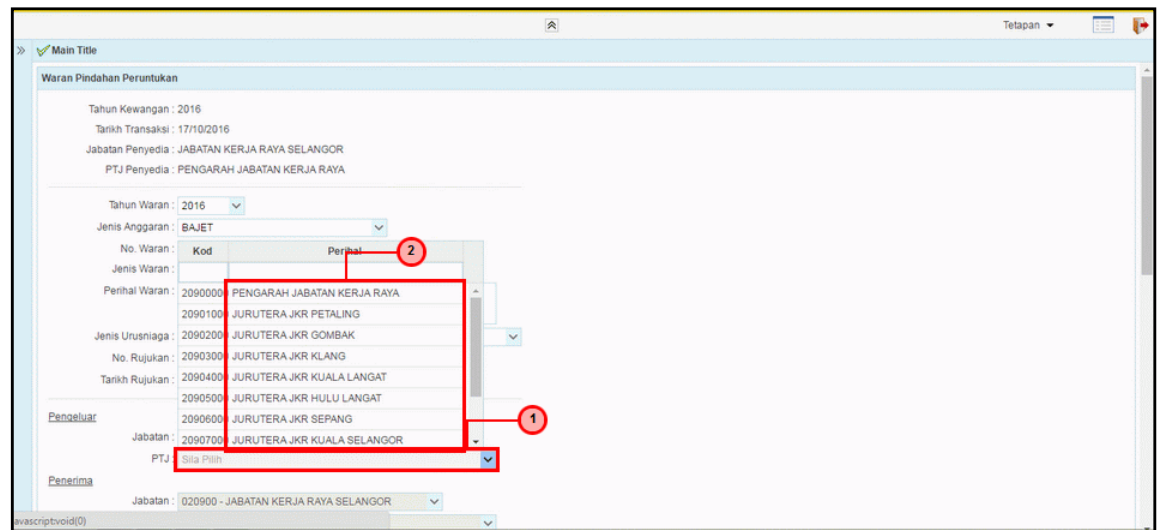

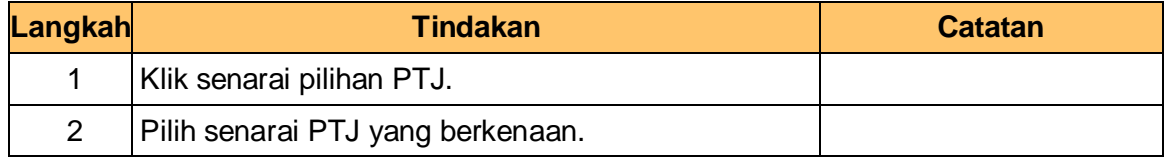

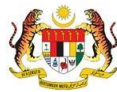

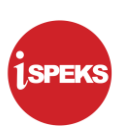

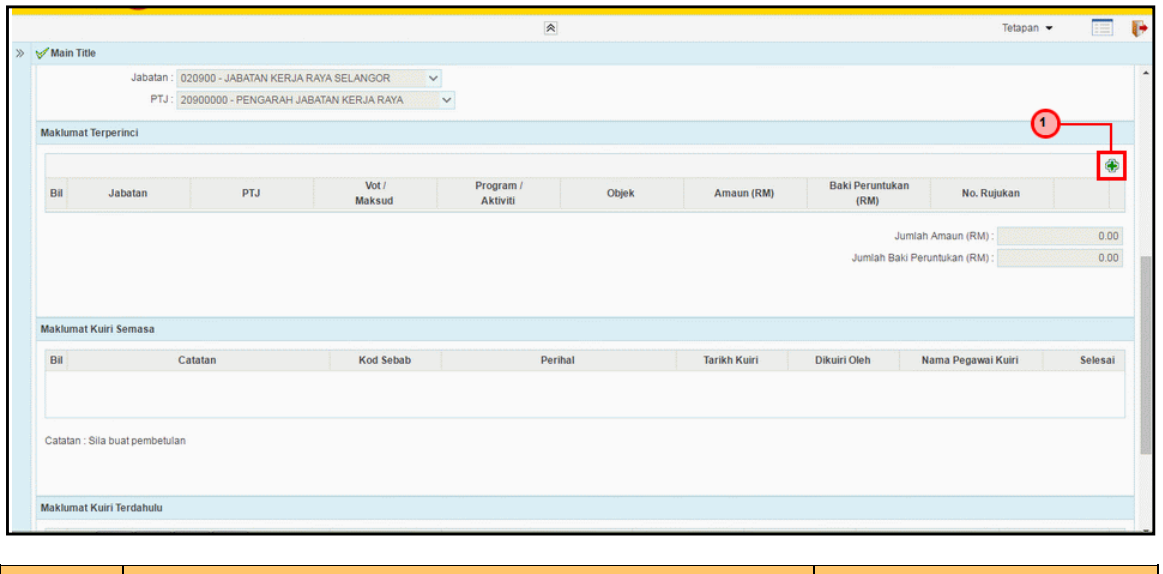

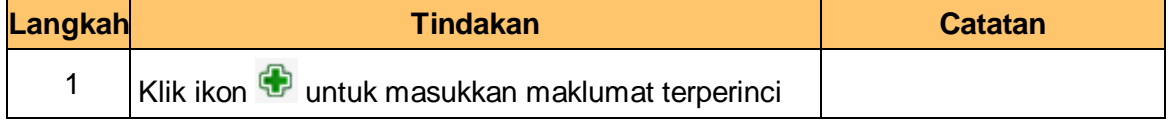

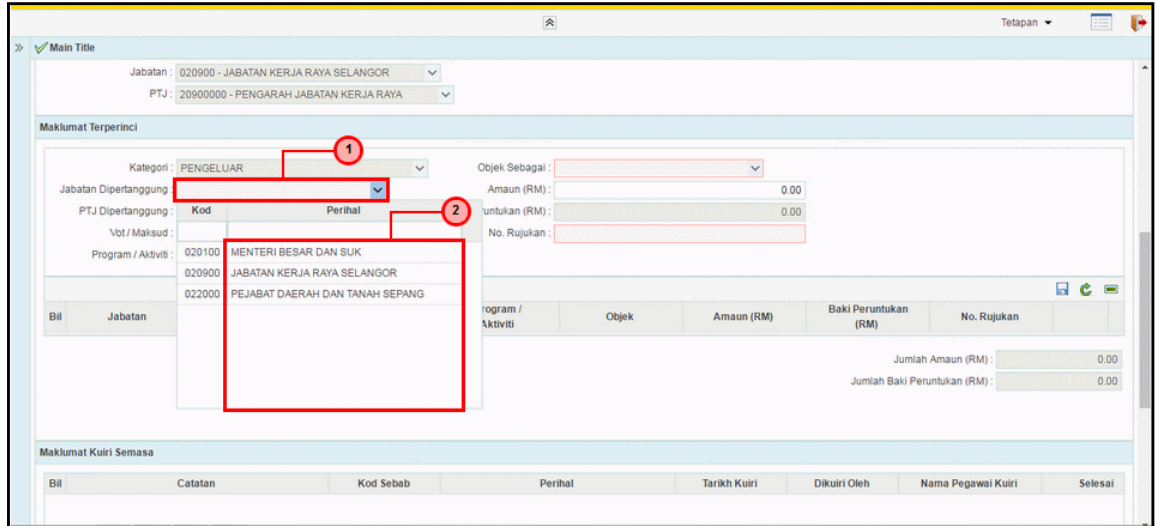

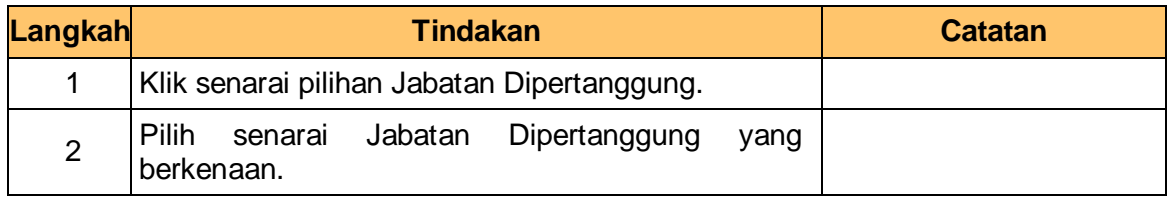

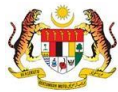

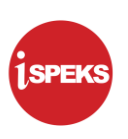

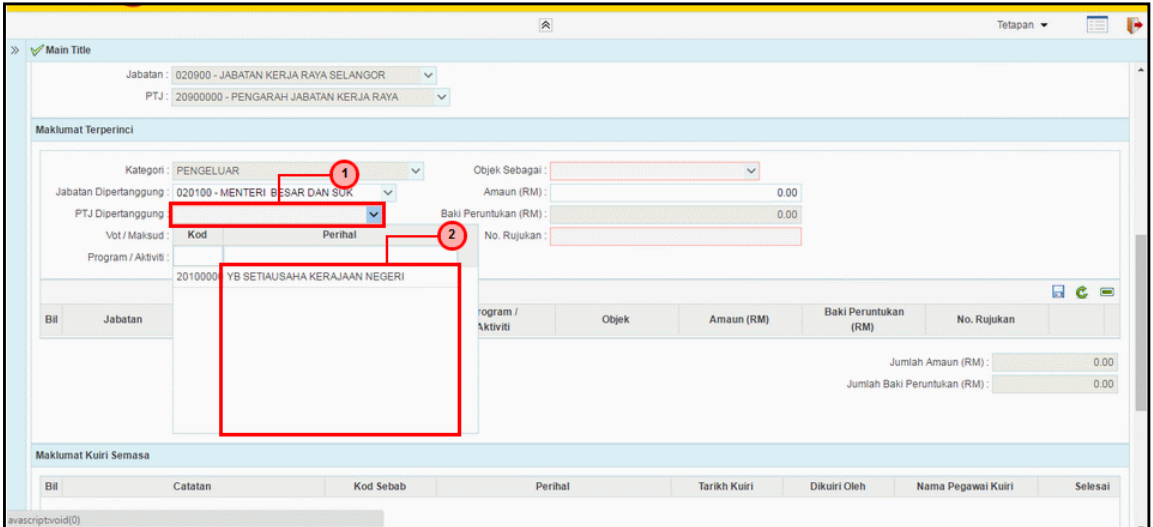

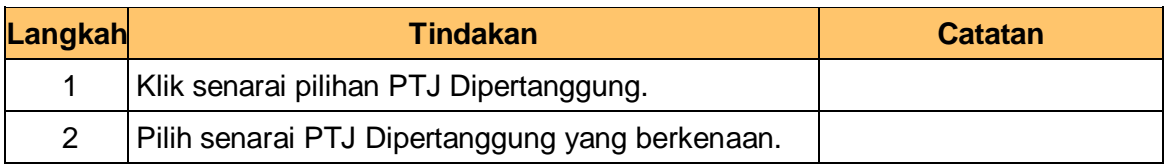

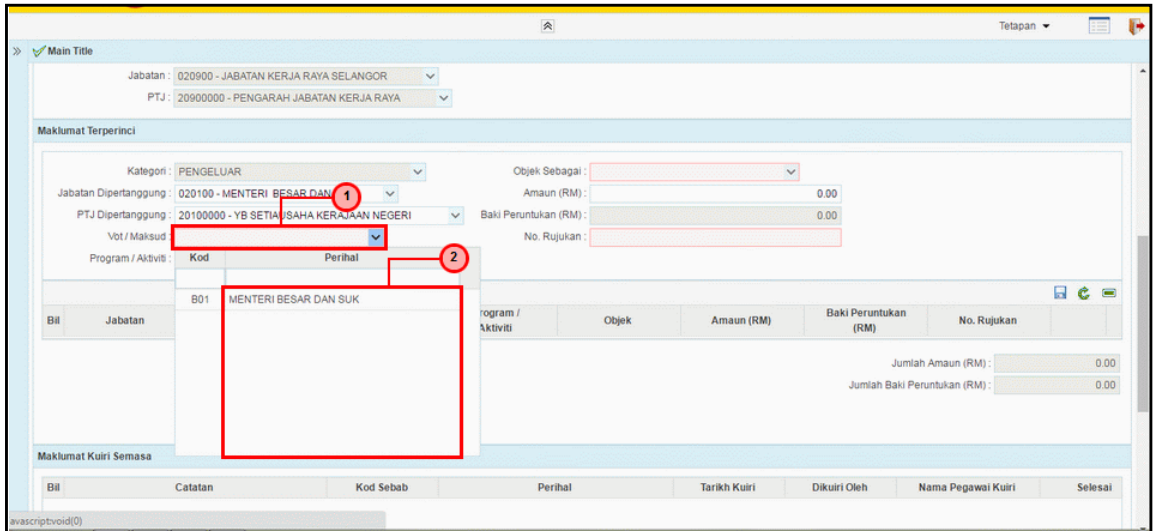

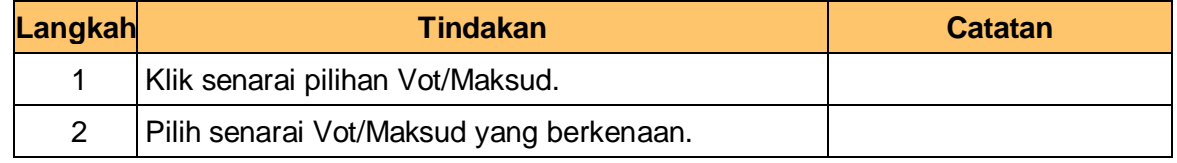

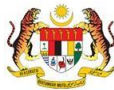

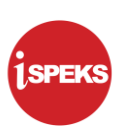

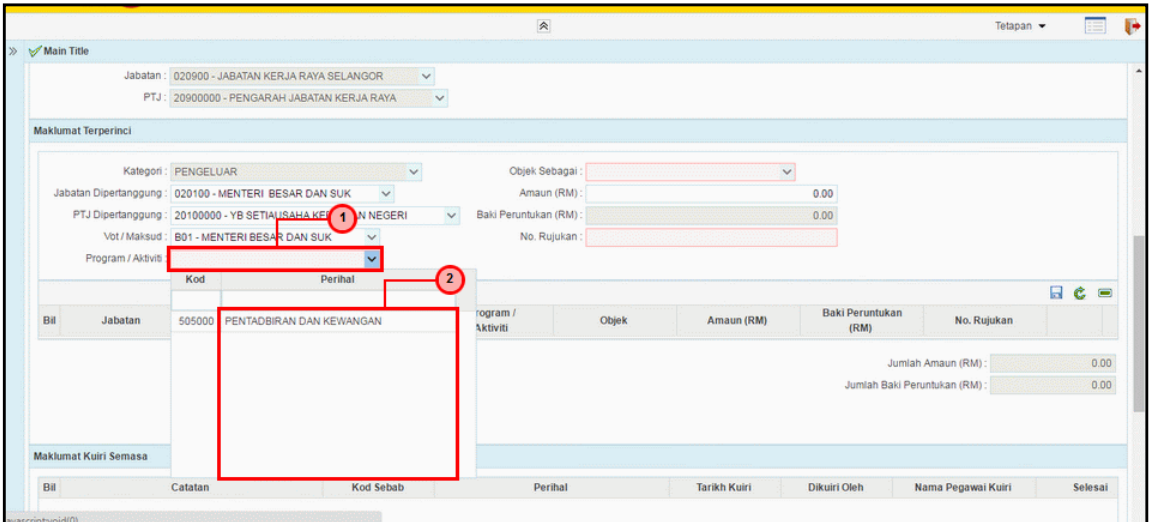

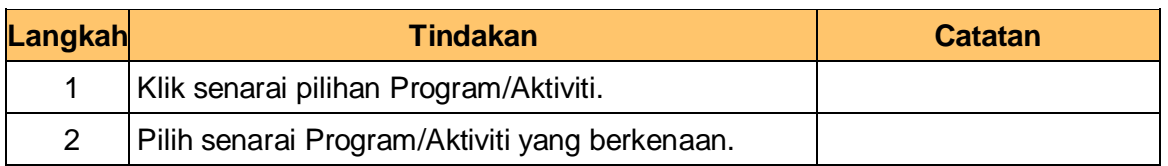

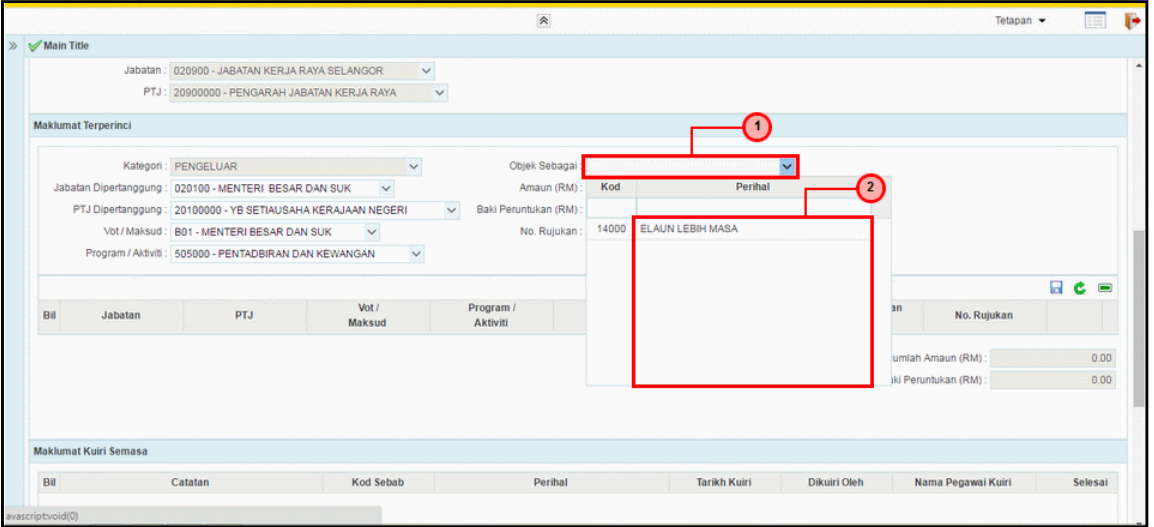

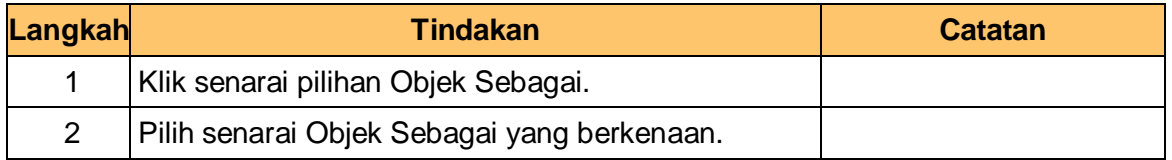

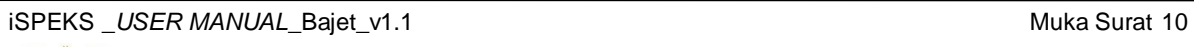

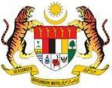

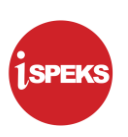

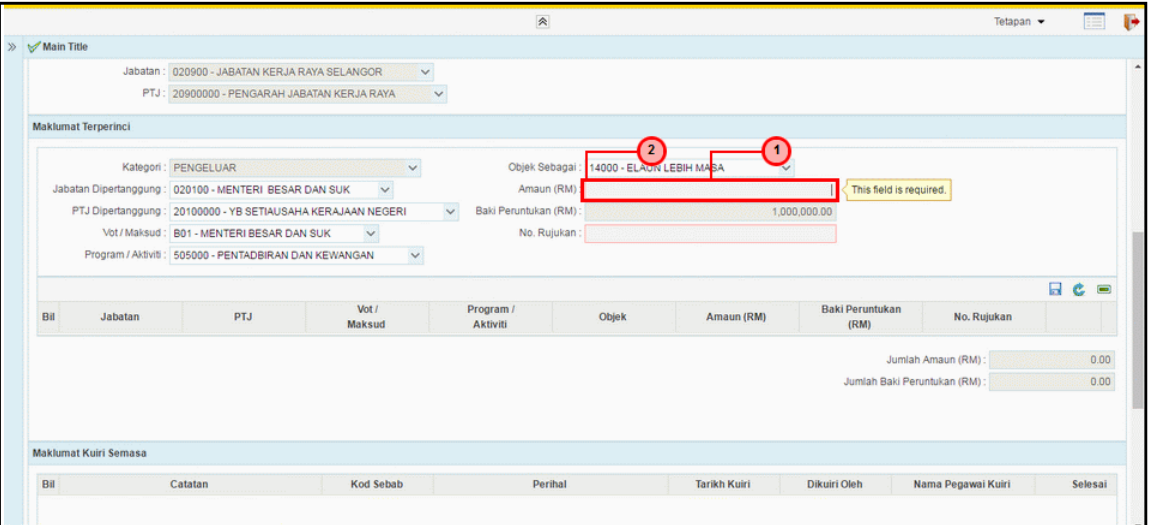

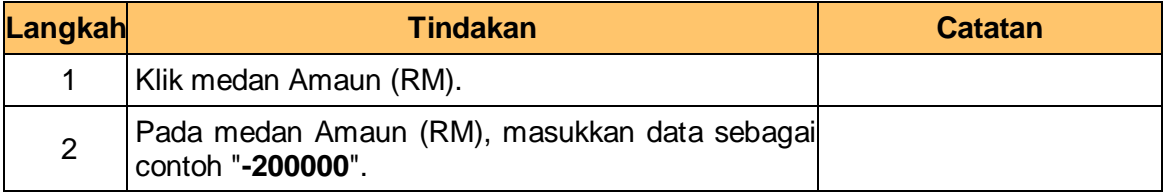

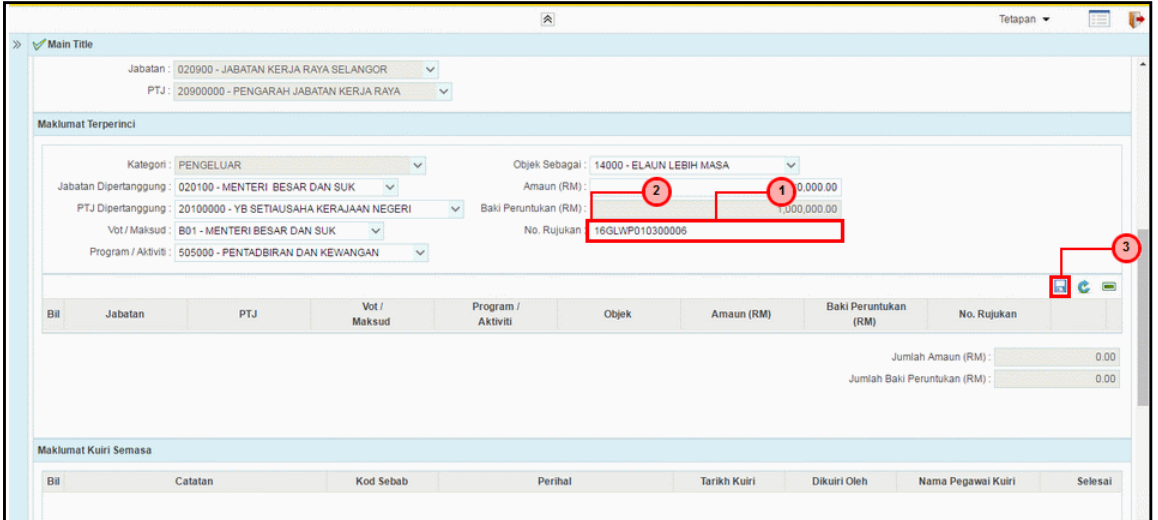

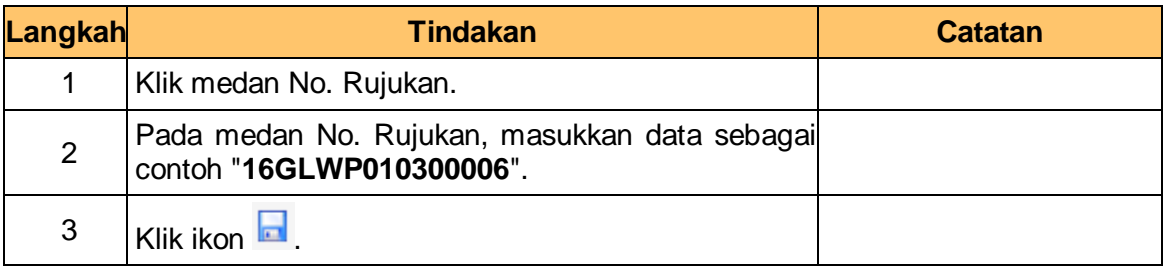

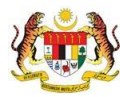

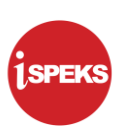

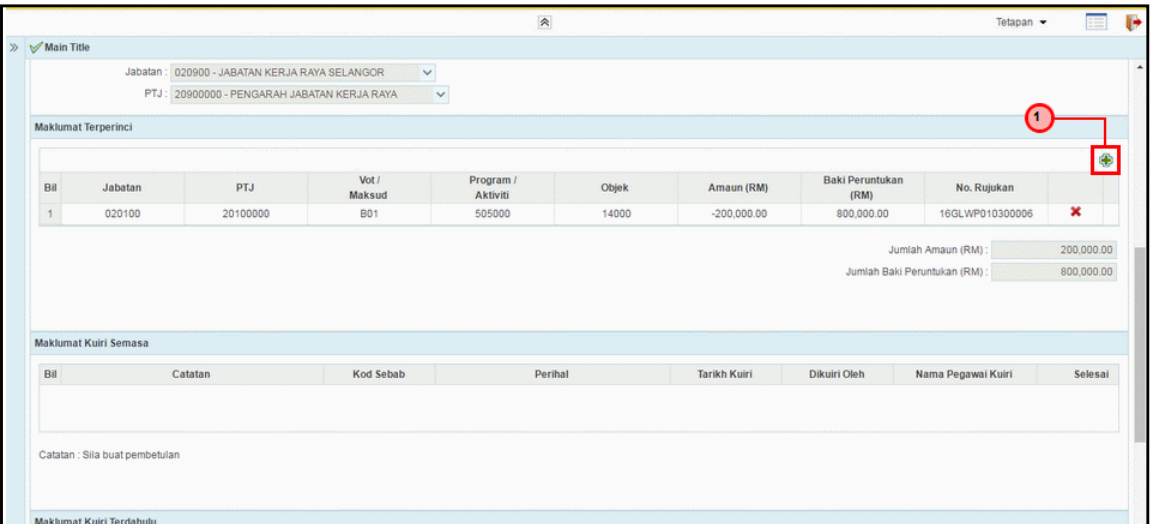

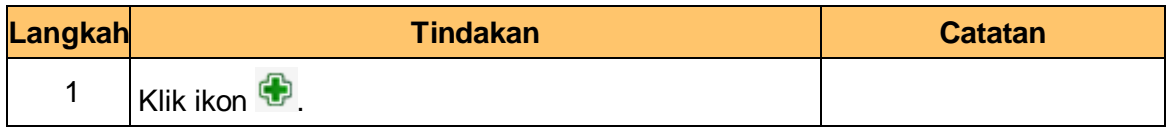

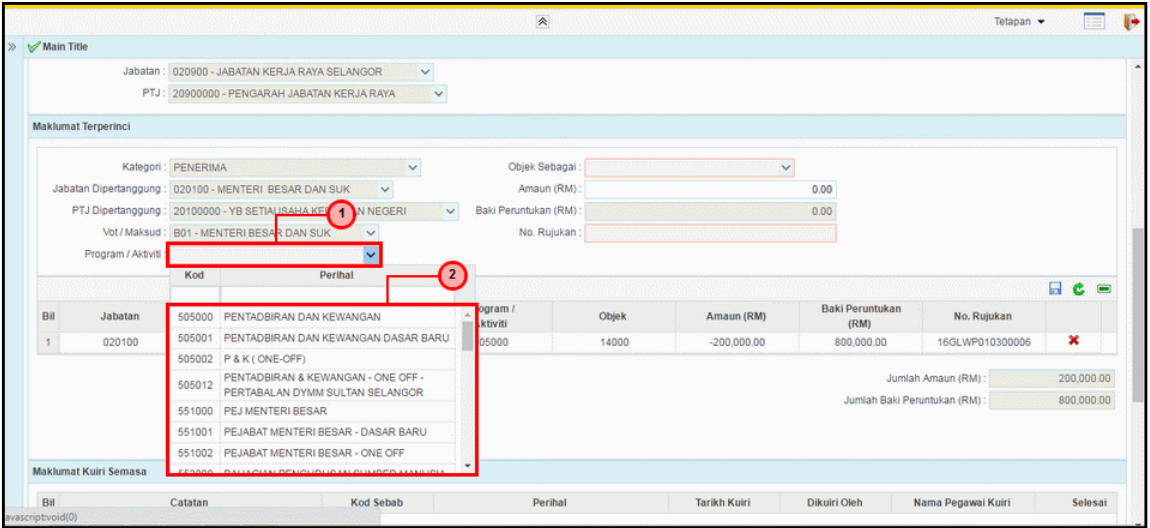

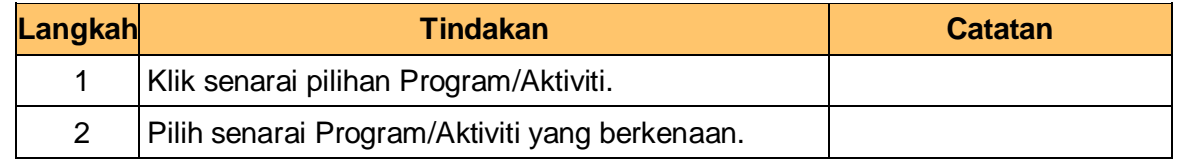

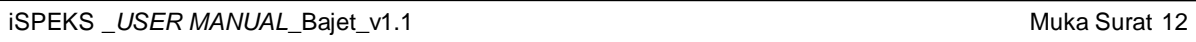

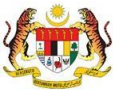

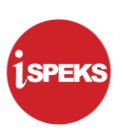

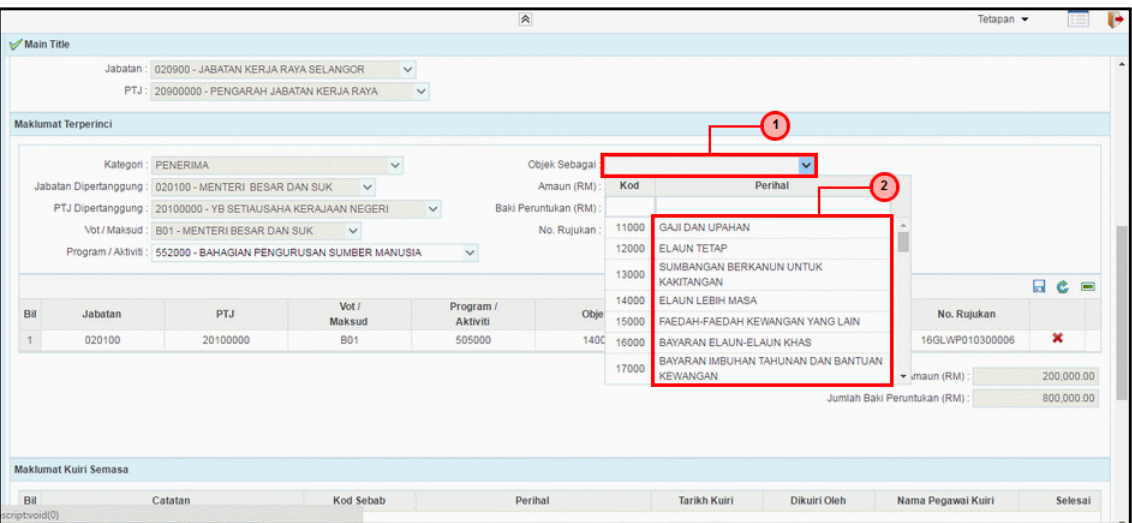

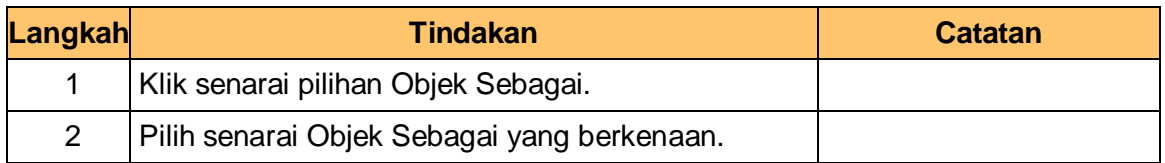

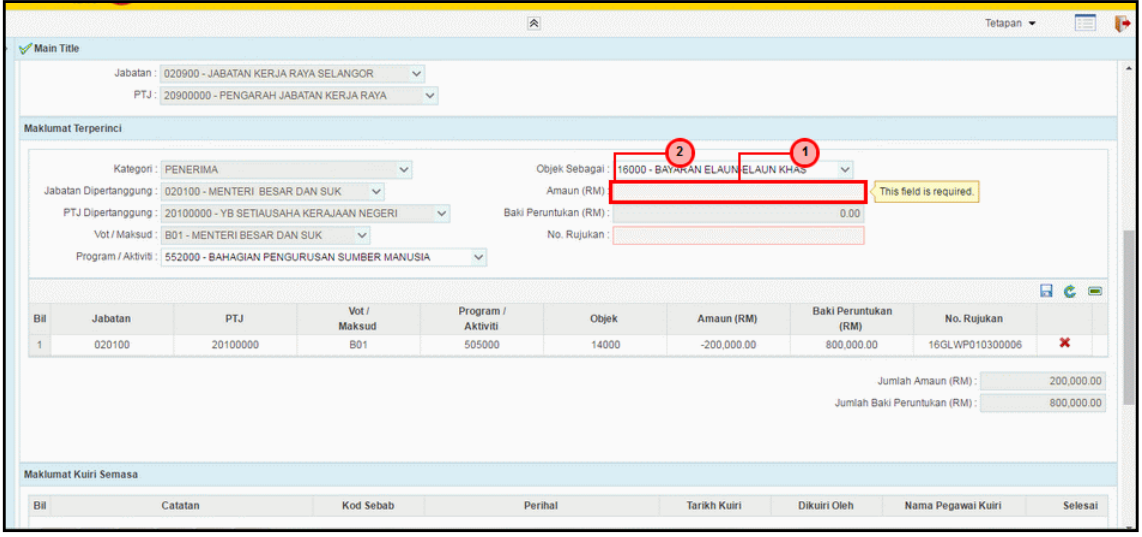

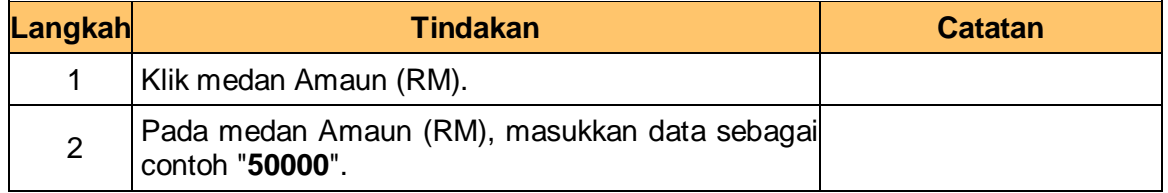

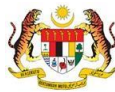

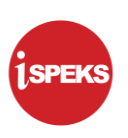

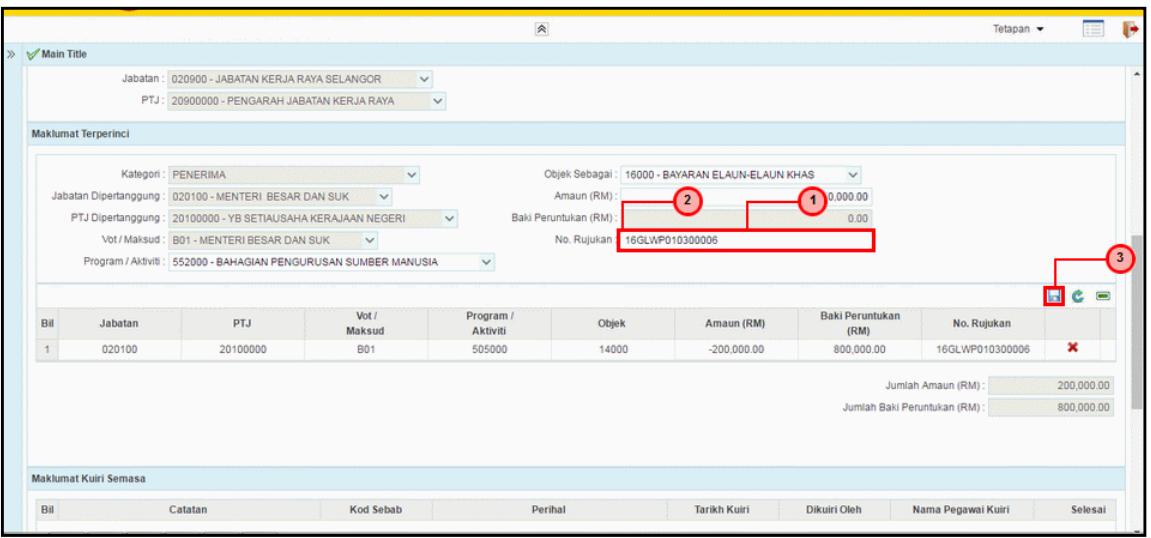

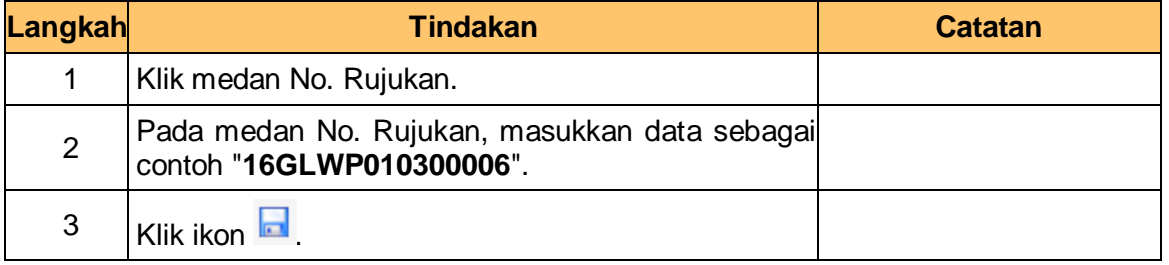

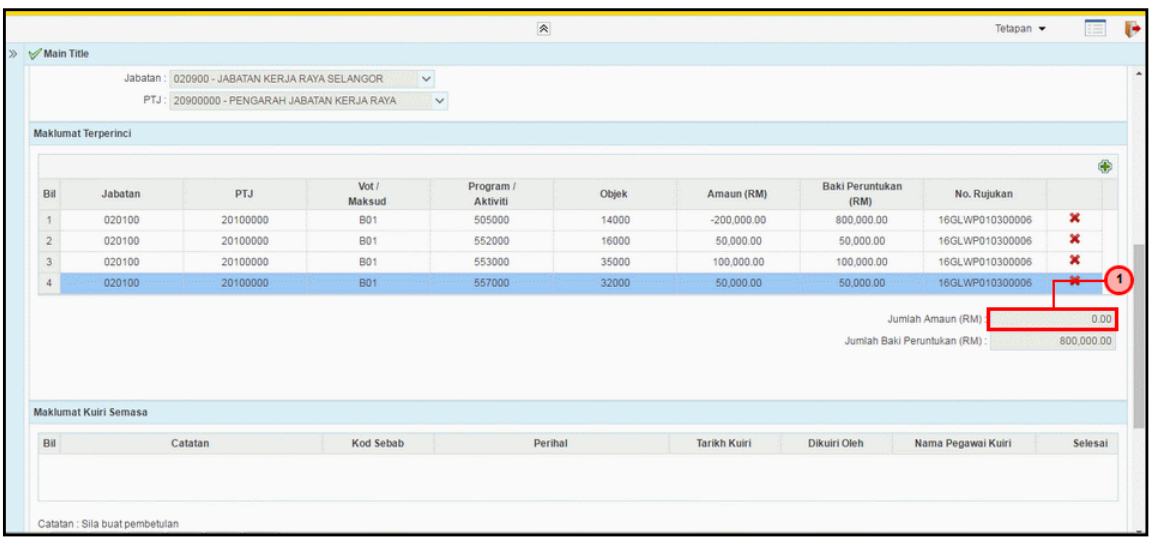

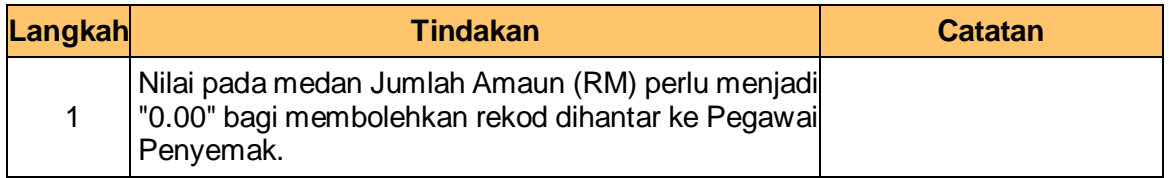

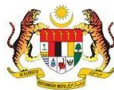

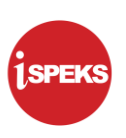

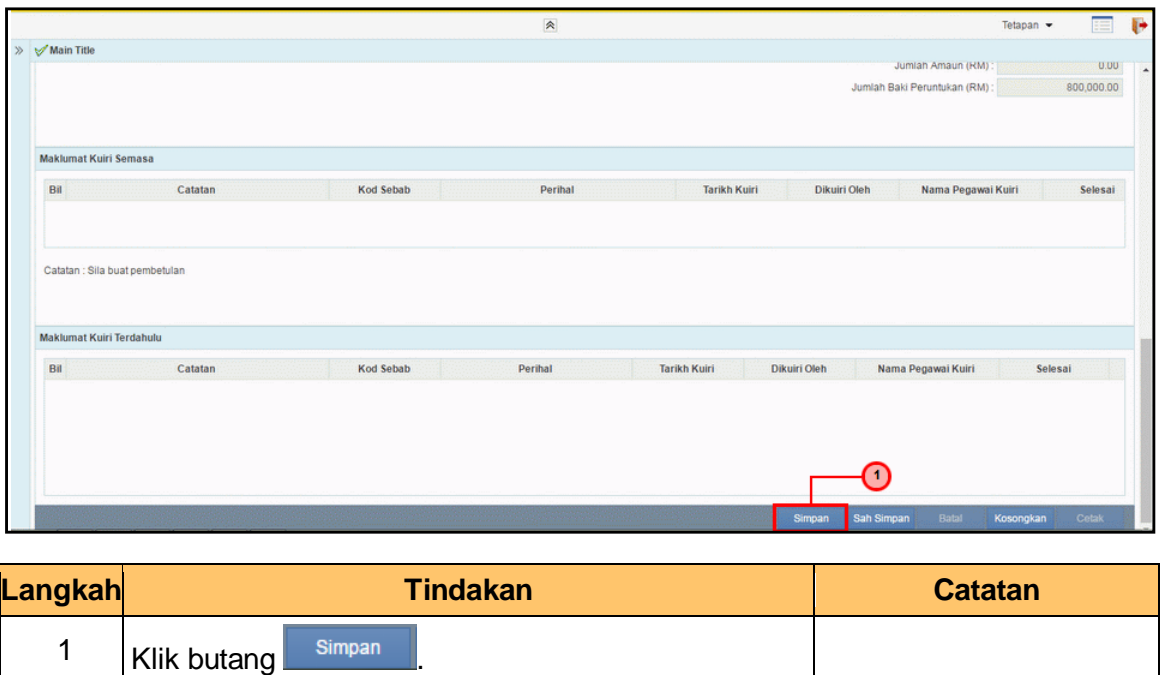

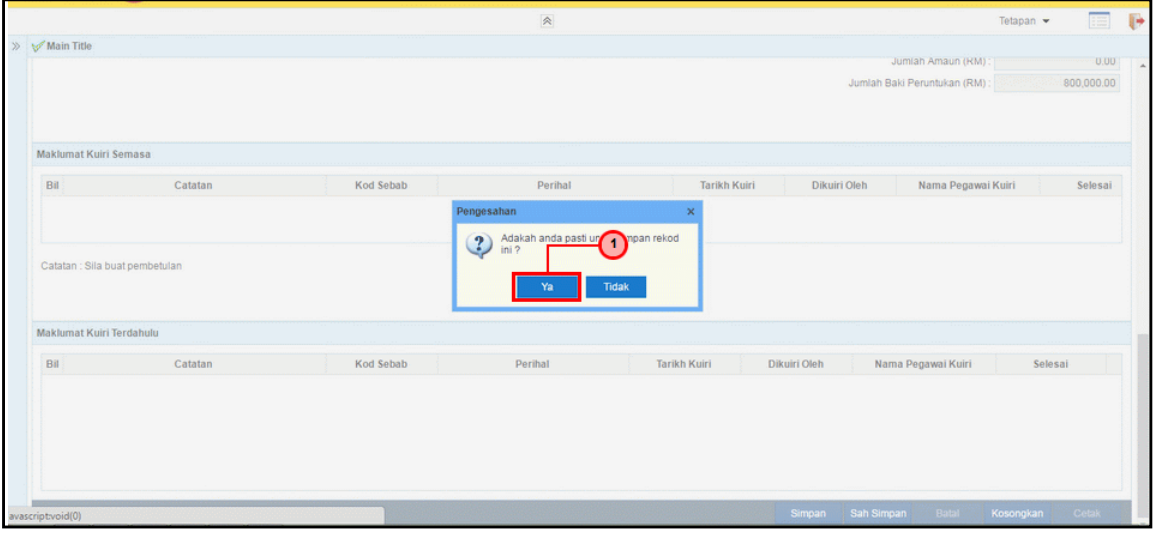

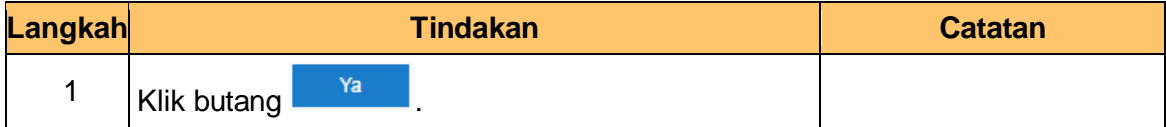

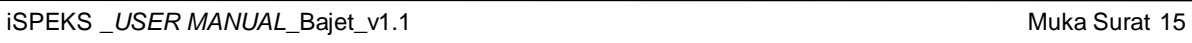

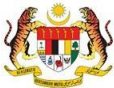

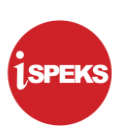

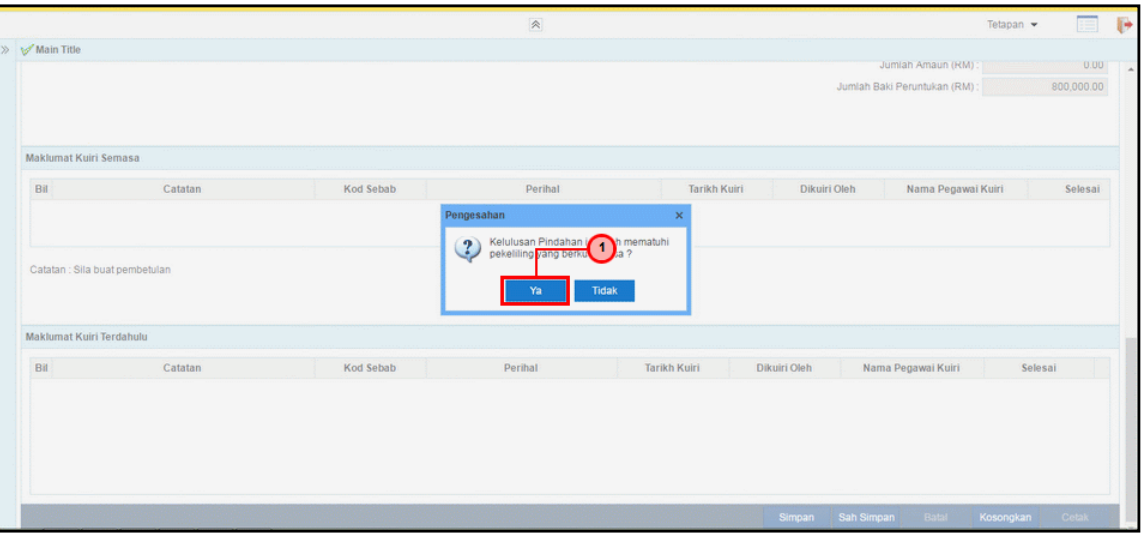

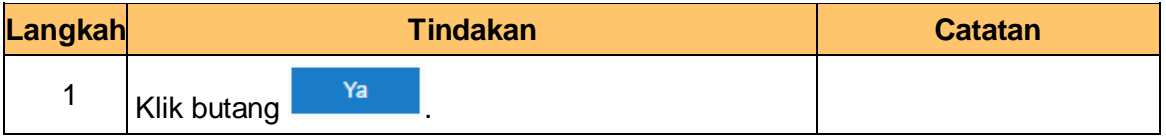

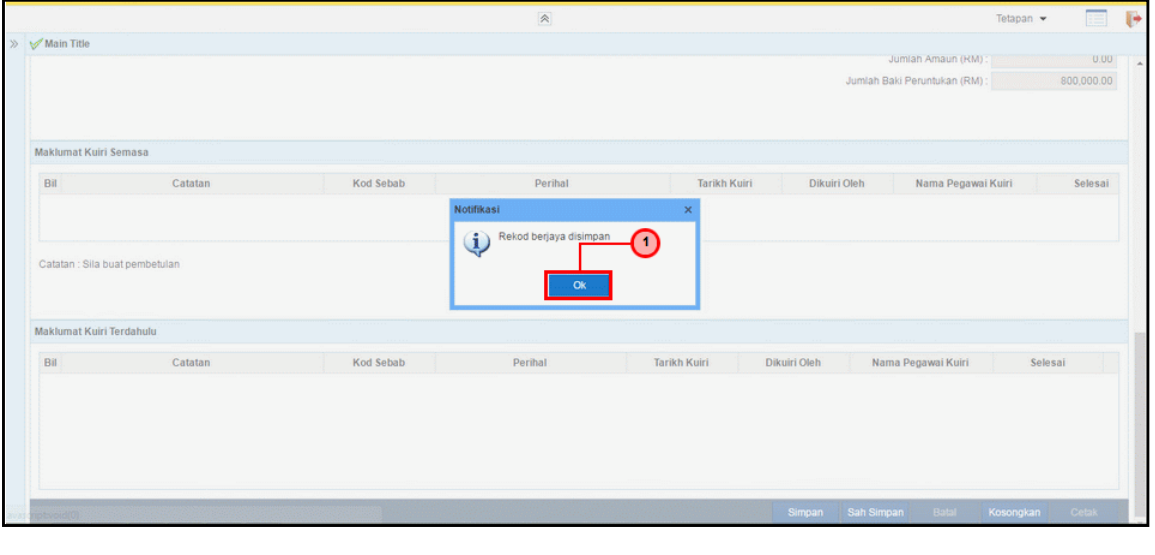

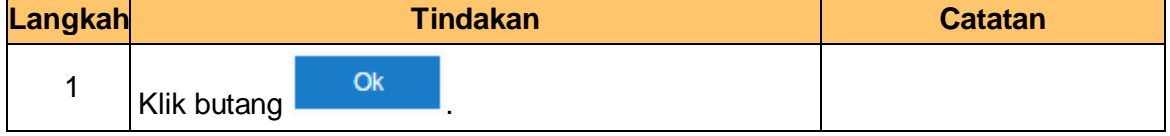

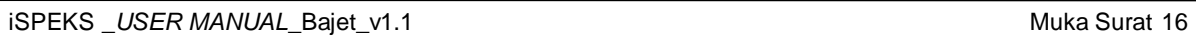

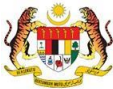

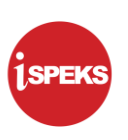

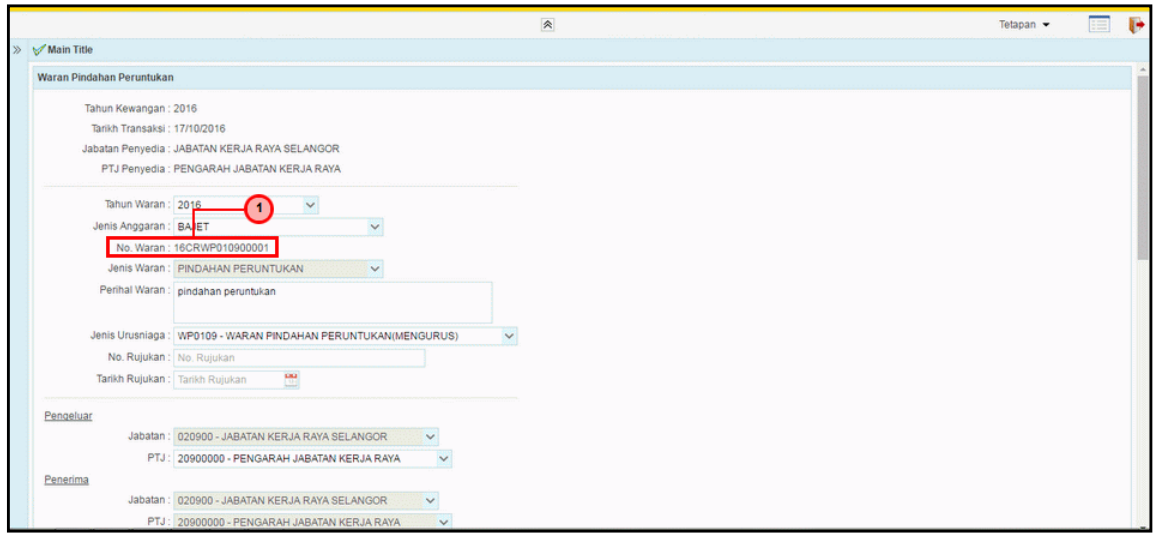

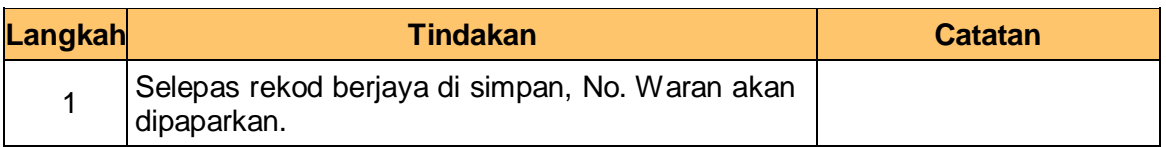

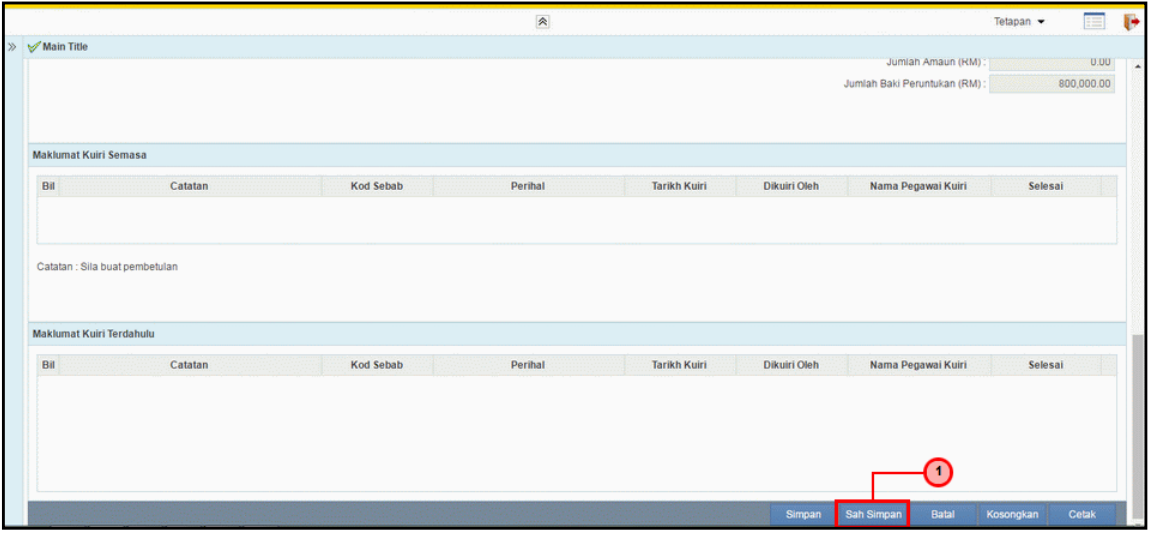

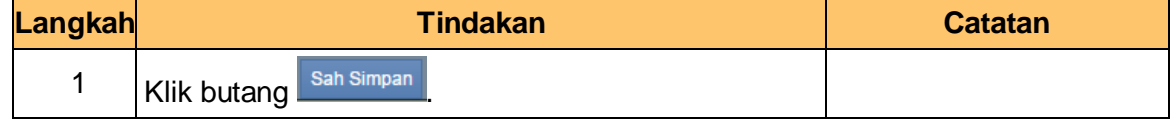

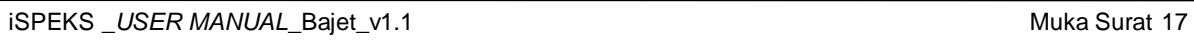

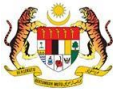

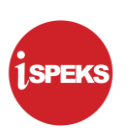

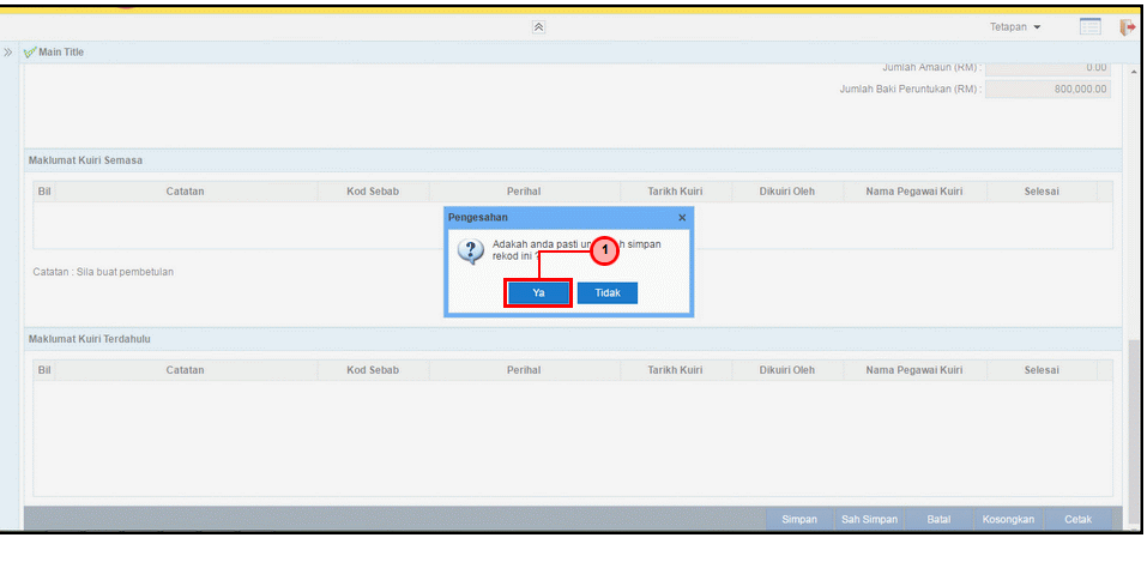

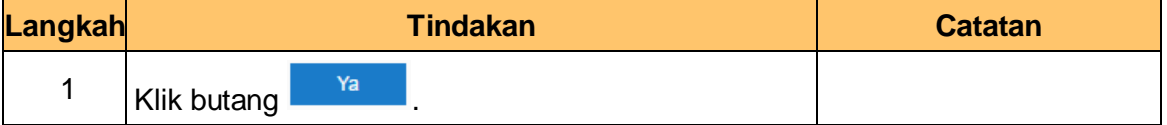

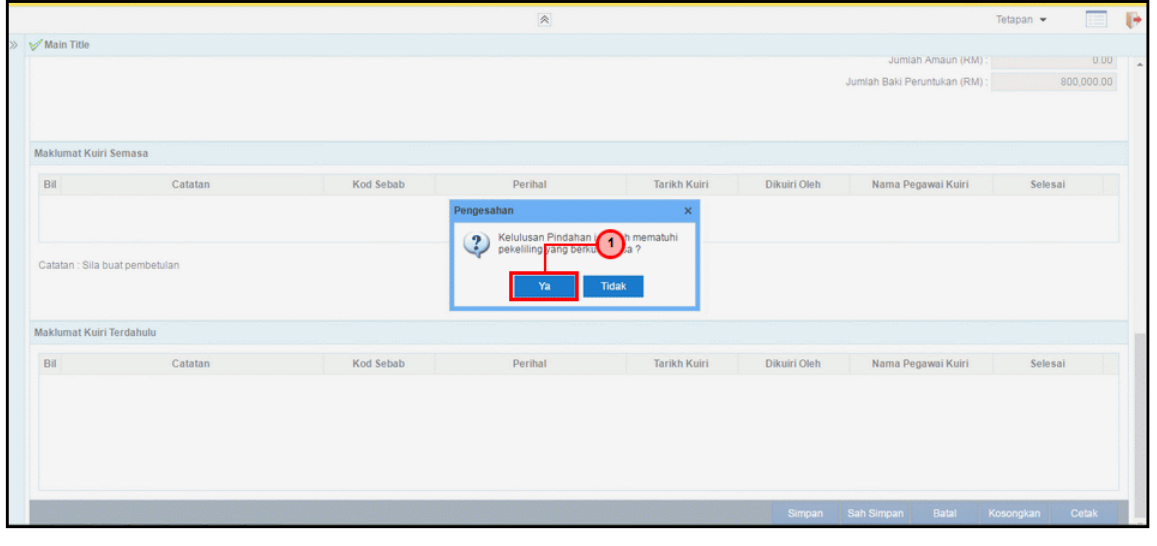

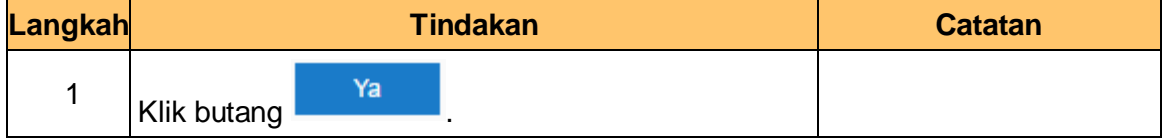

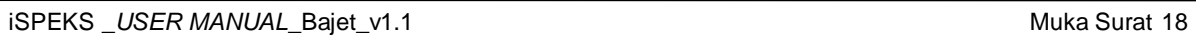

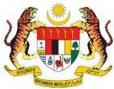

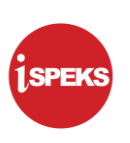

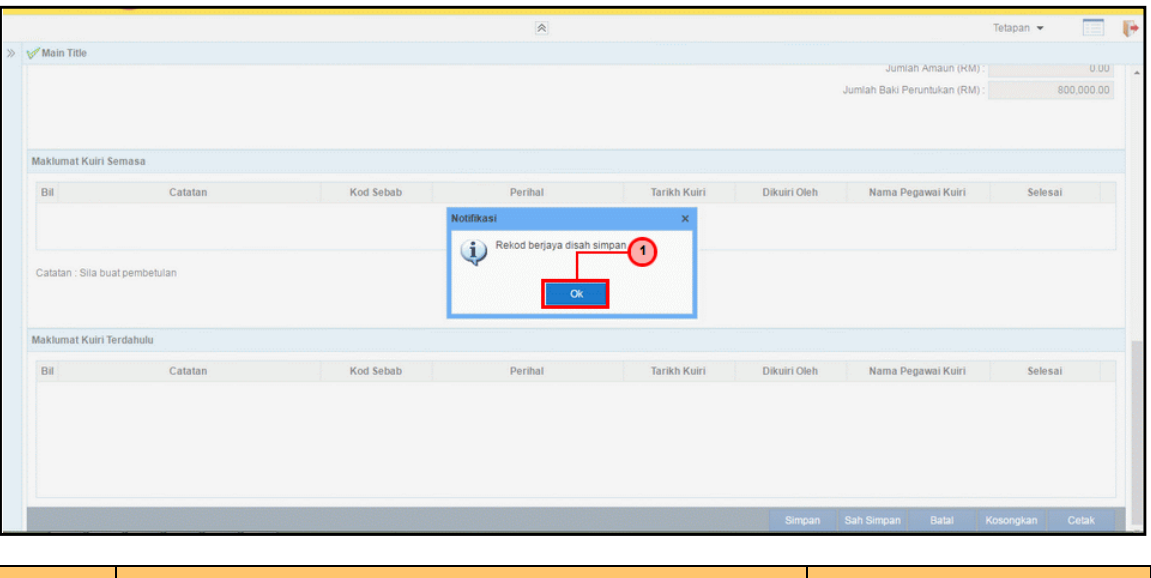

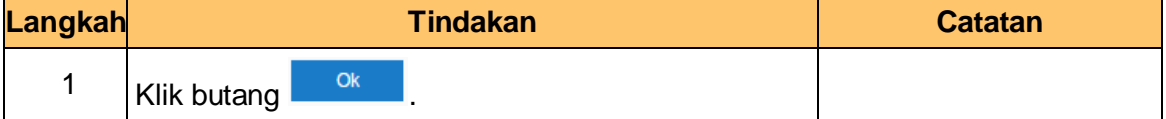

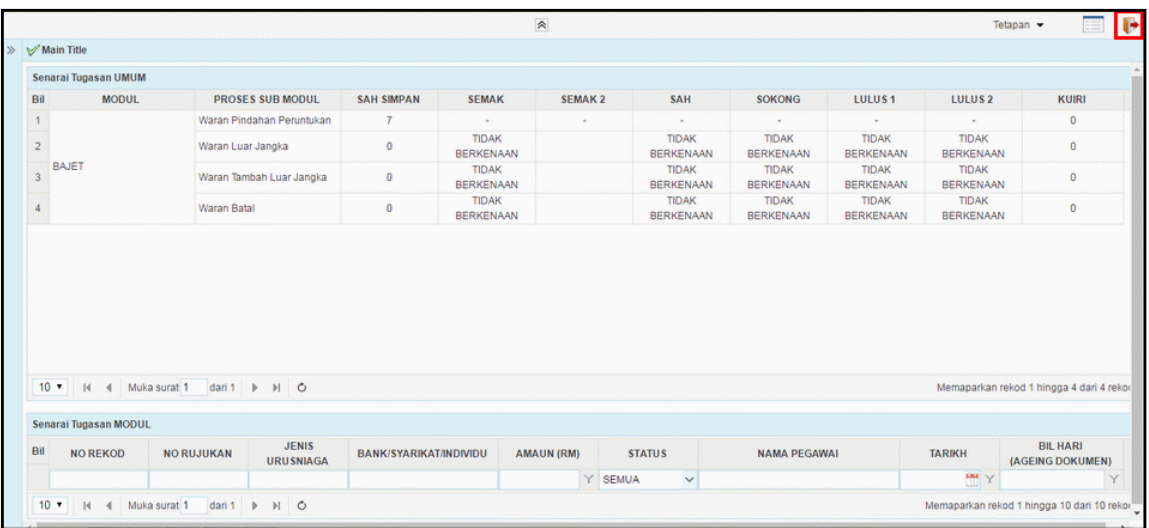

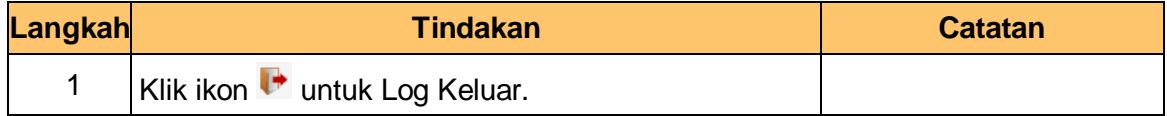

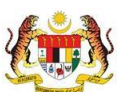

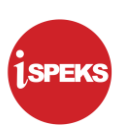

#### <span id="page-23-0"></span>**2.2 Skrin Penyemak**

Pegawai Penyemak akan membuat semakan maklumat Waran Pindahan Peruntukan yang telah di Sah Simpan.

#### **1.** Skrin **Log Masuk** dipaparkan

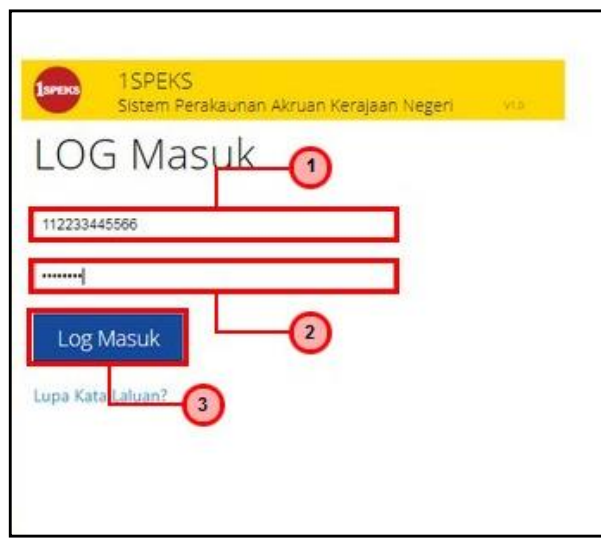

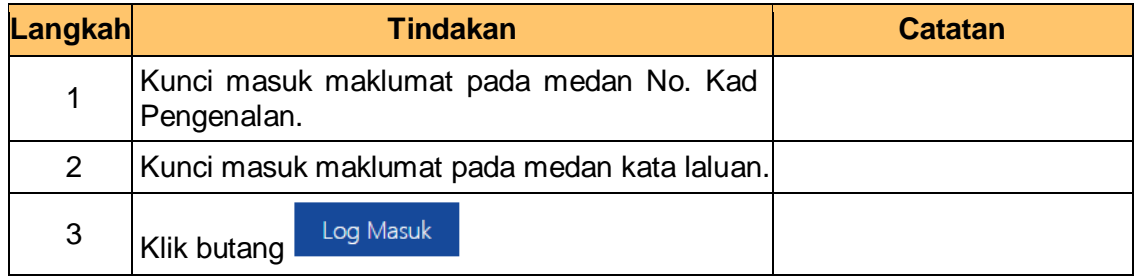

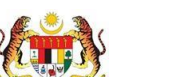

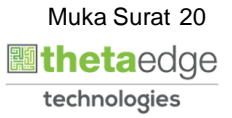

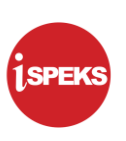

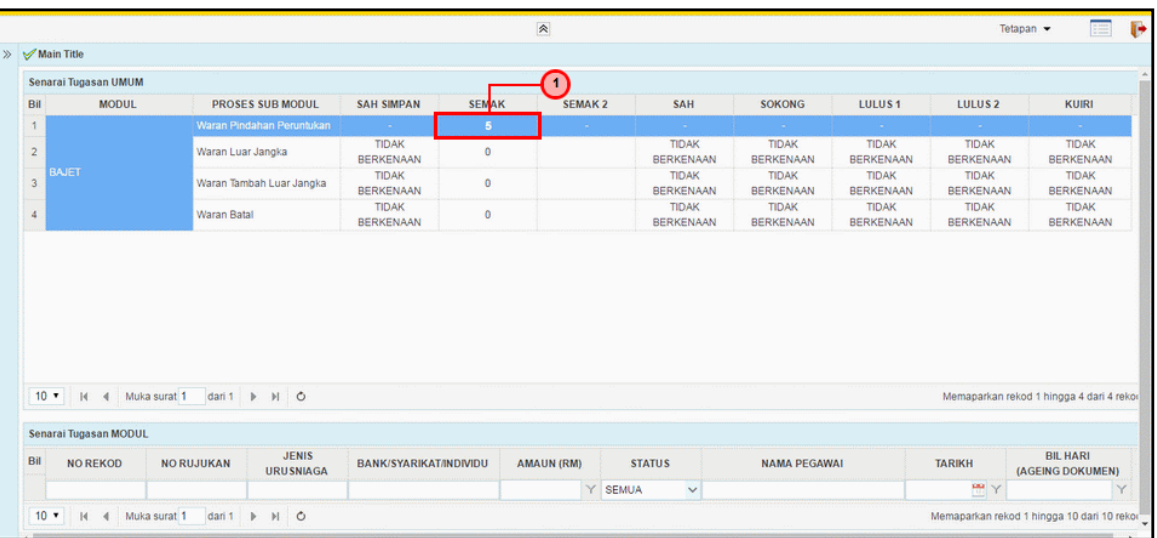

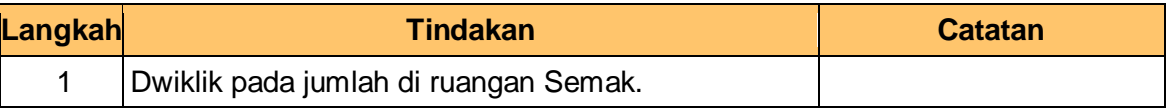

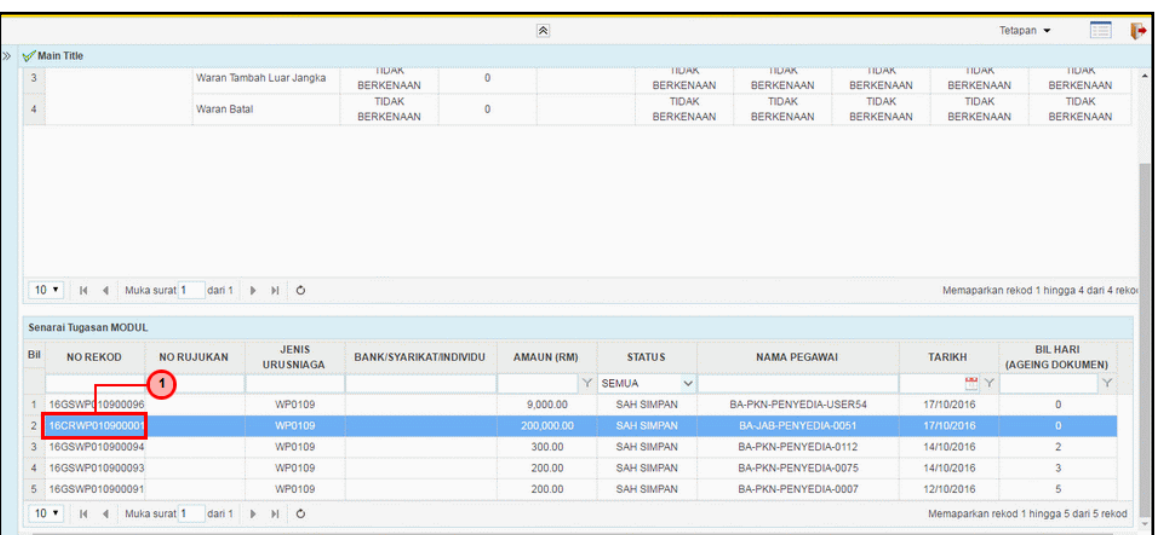

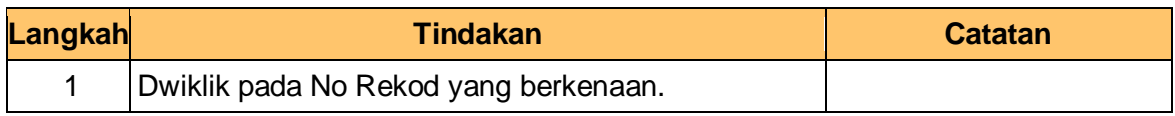

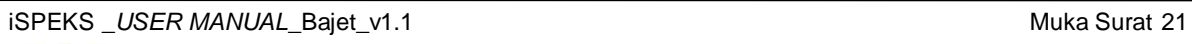

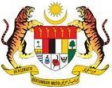

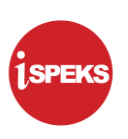

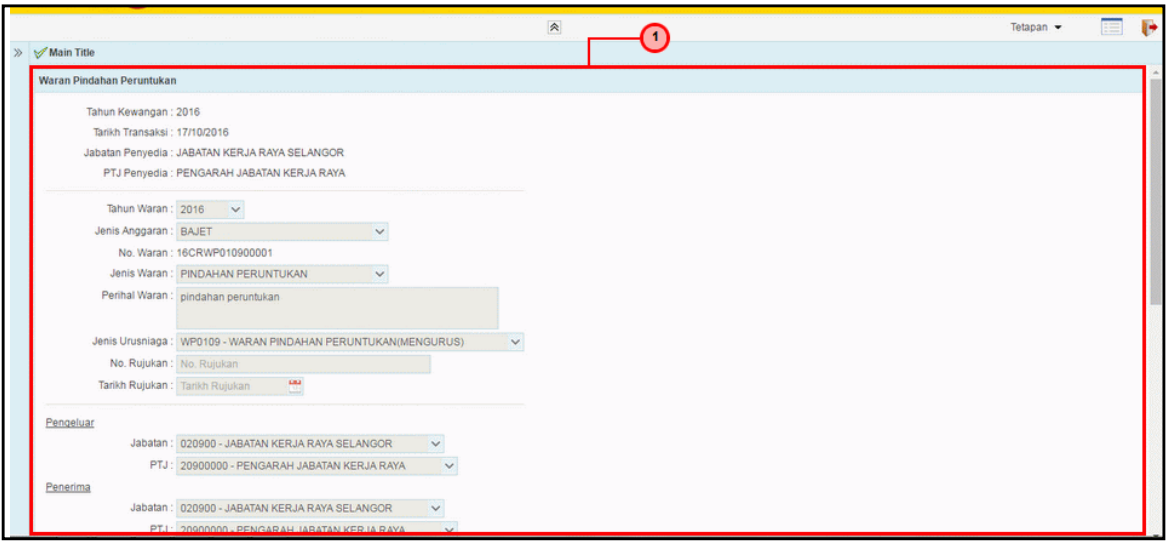

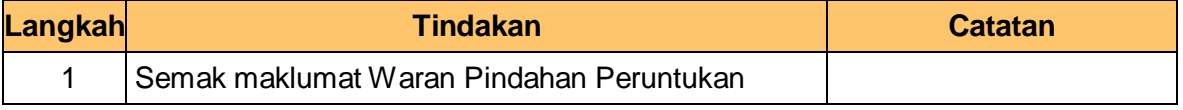

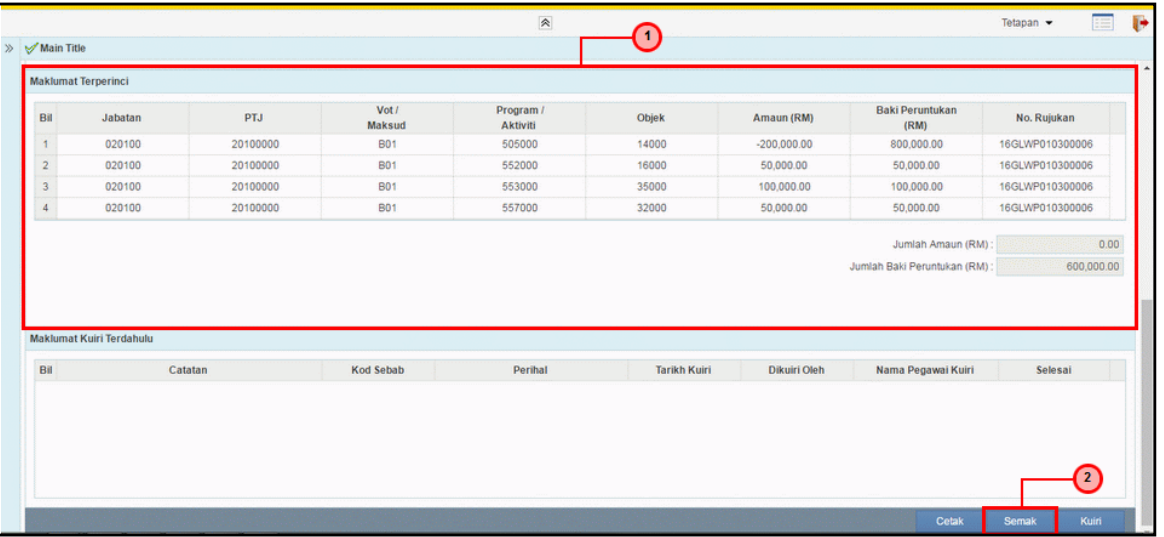

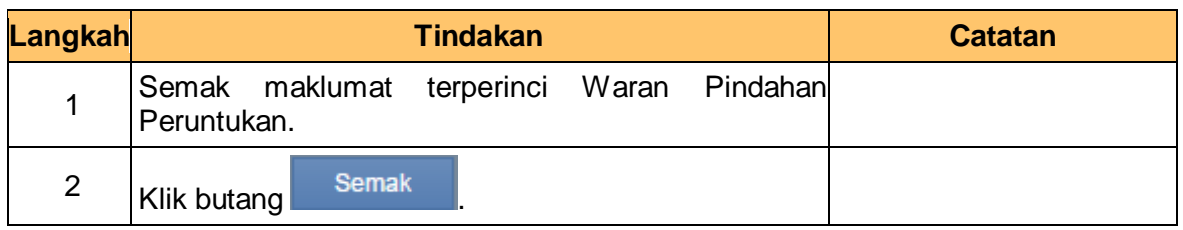

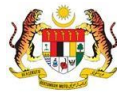

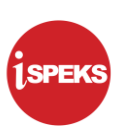

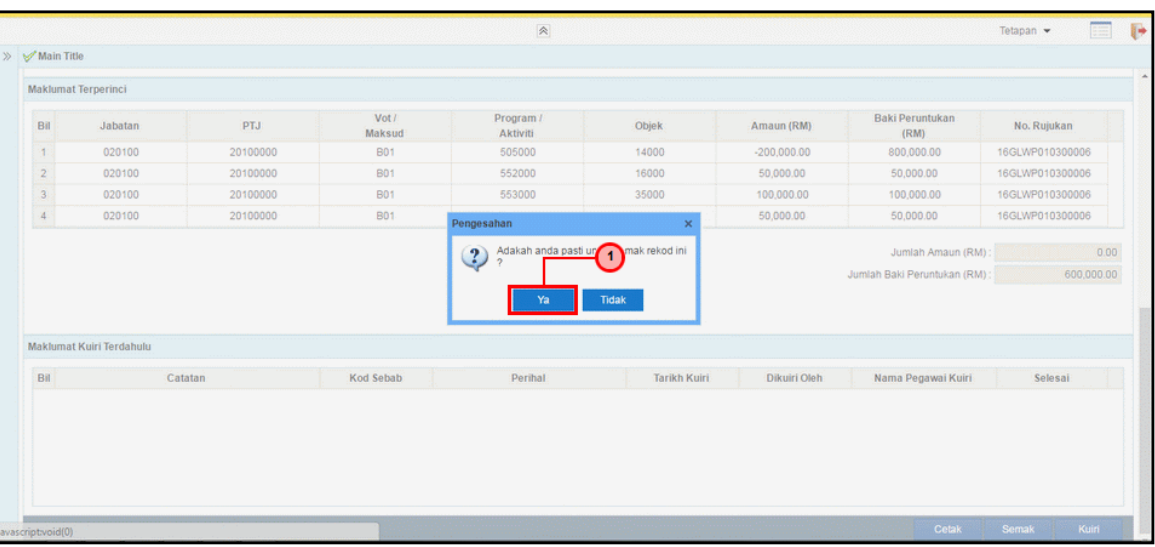

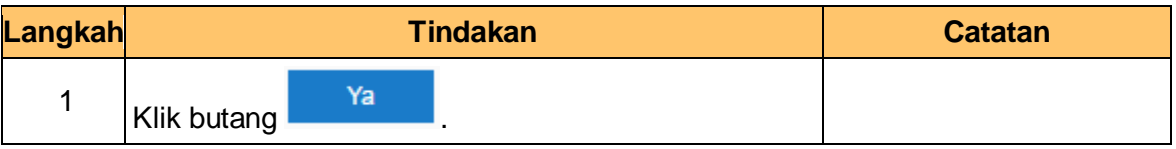

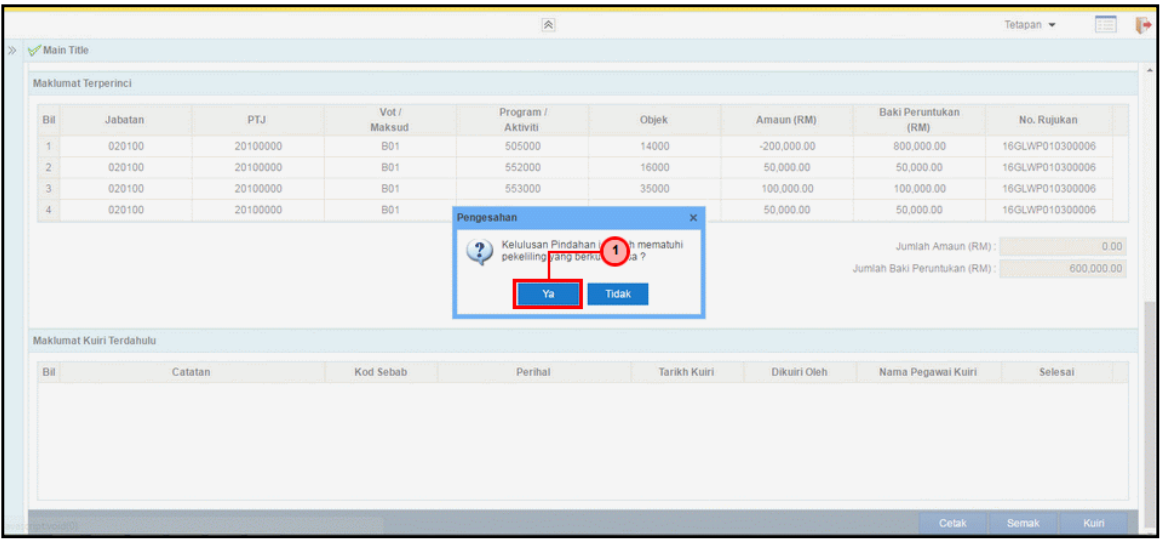

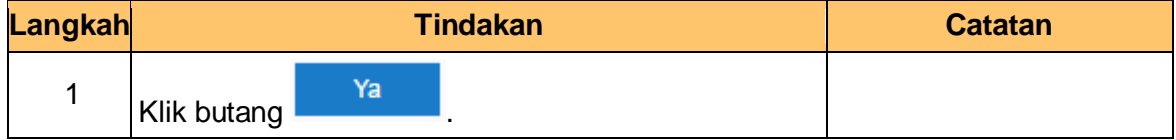

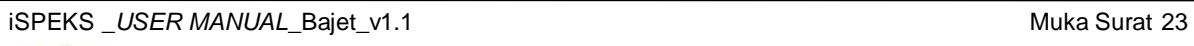

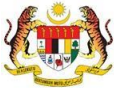

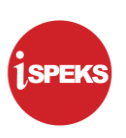

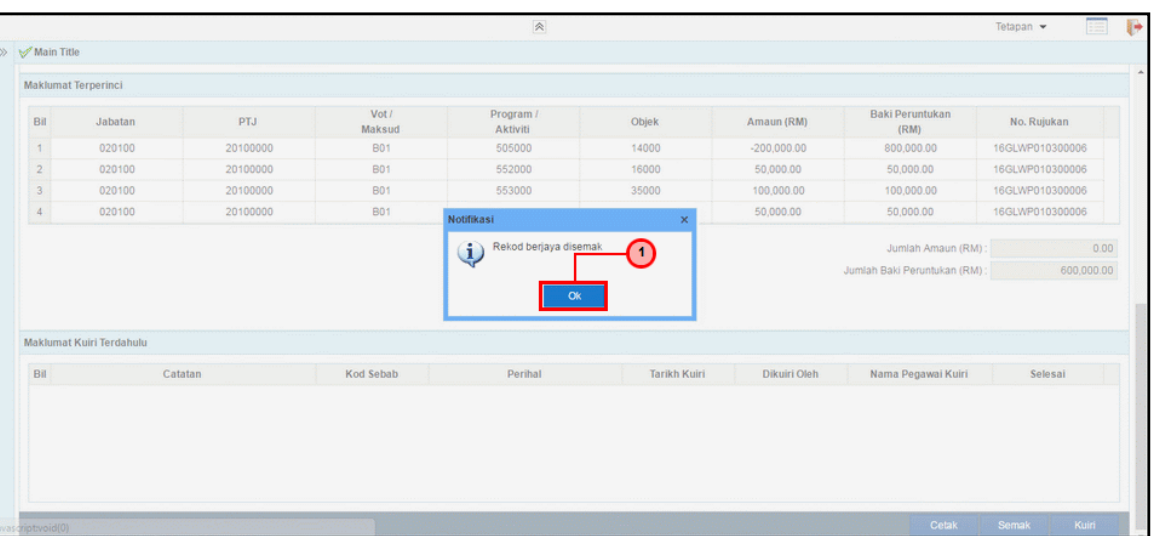

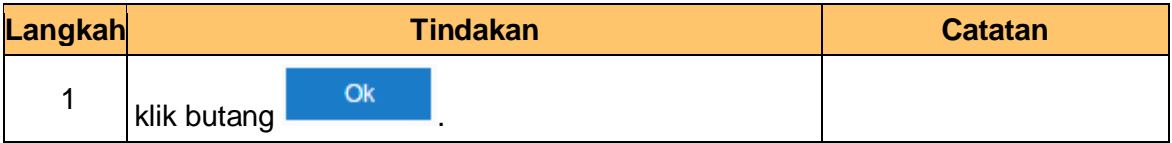

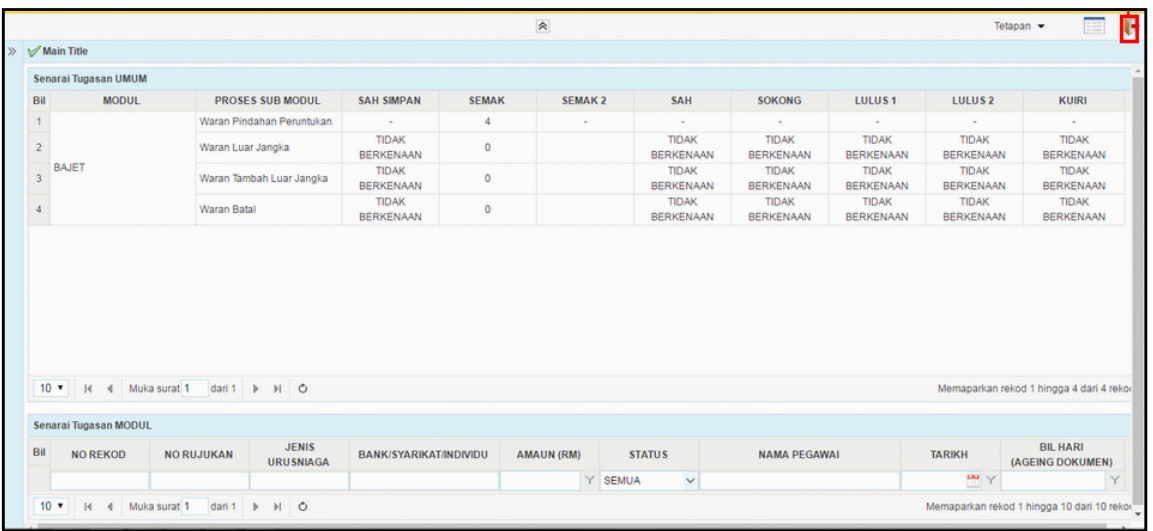

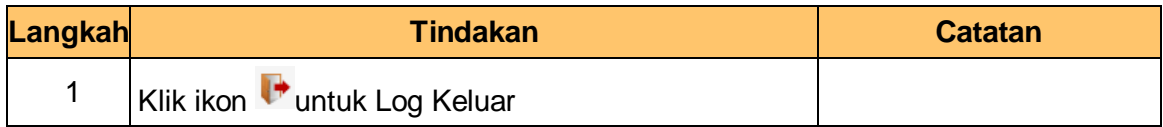

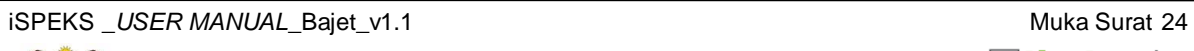

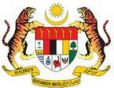

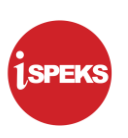

#### **2.3 Skrin Pelulus**

<span id="page-28-0"></span>Pegawai Pelulus akan membuat kelulusan maklumat Waran Pindahan Peruntukan yang telah di Semak.

**1.** Skrin **Log Masuk** dipaparkan

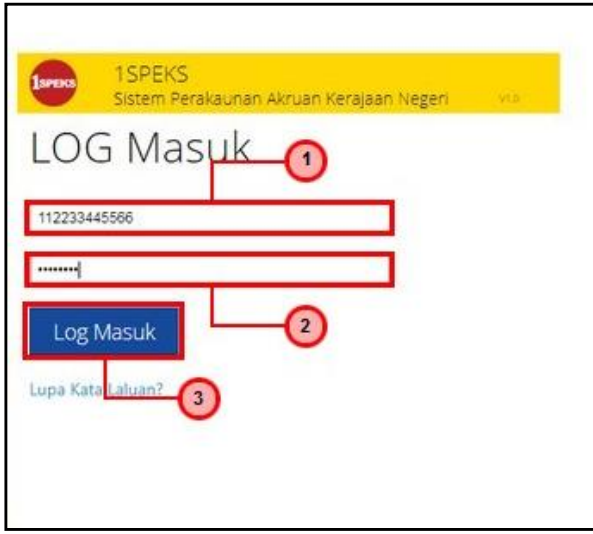

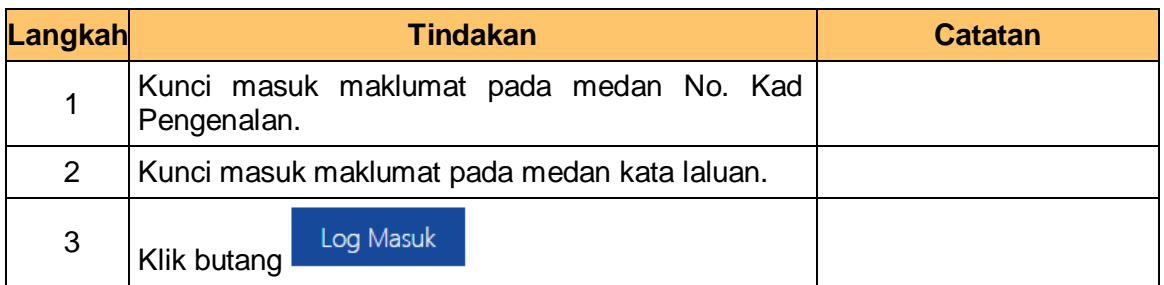

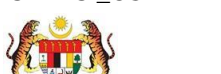

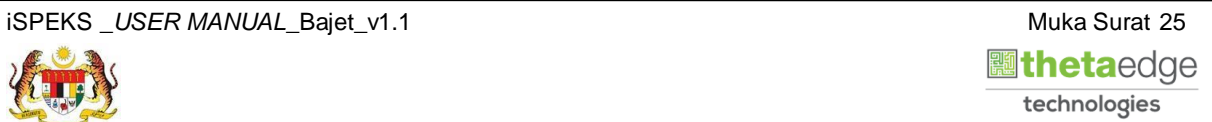

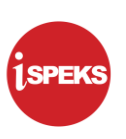

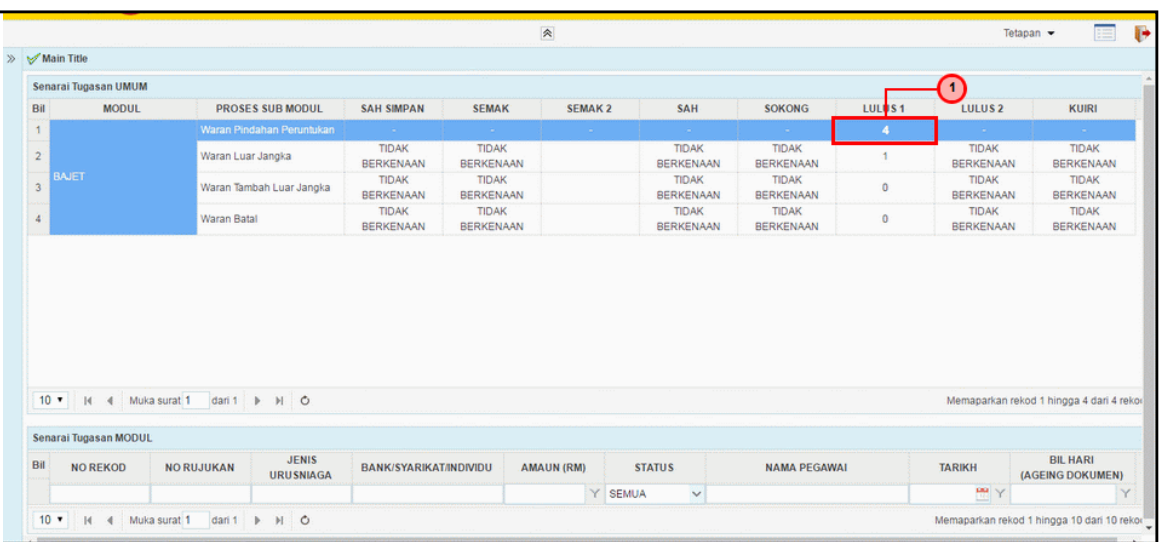

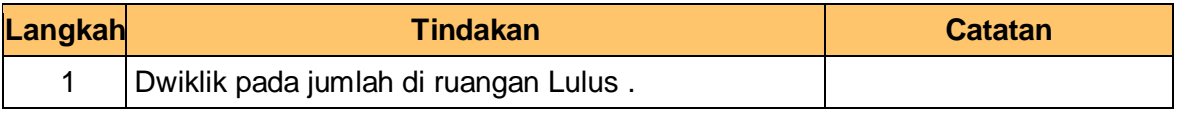

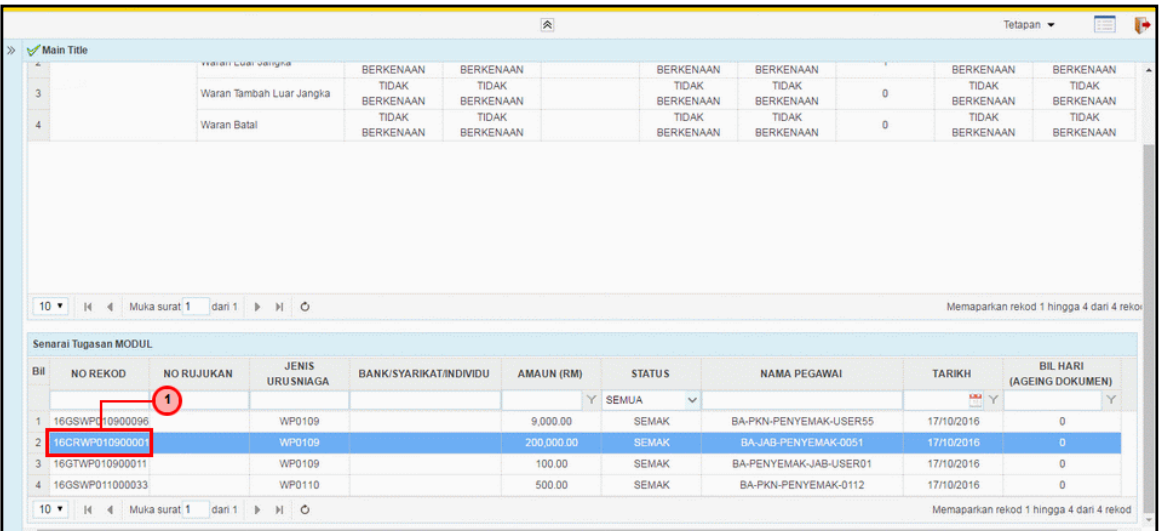

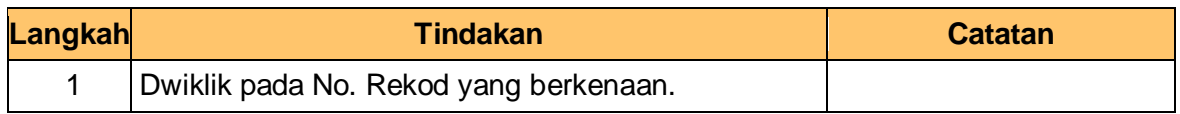

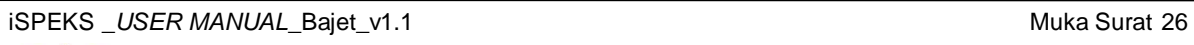

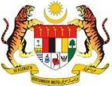

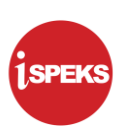

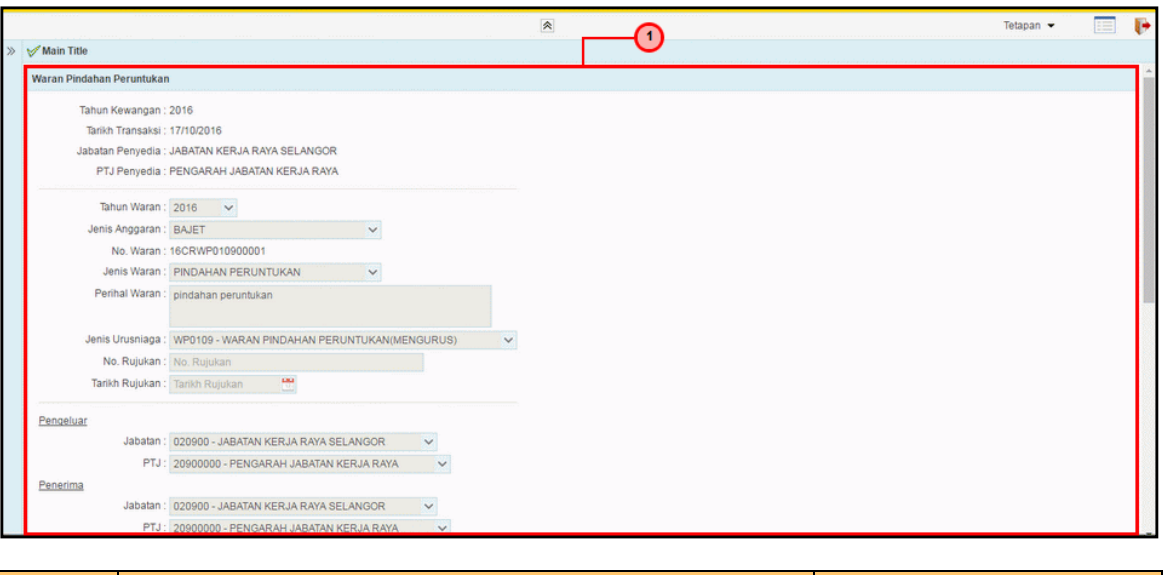

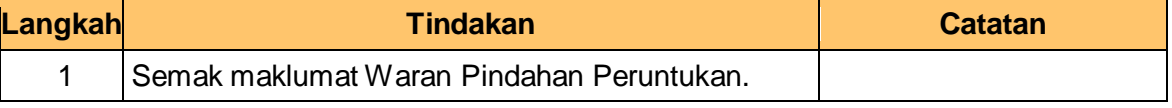

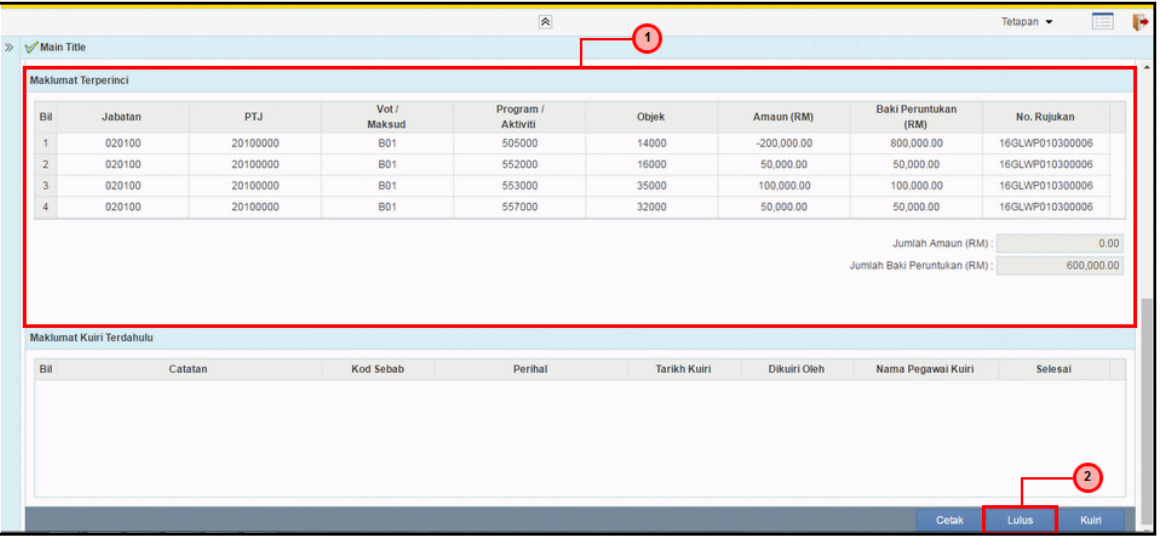

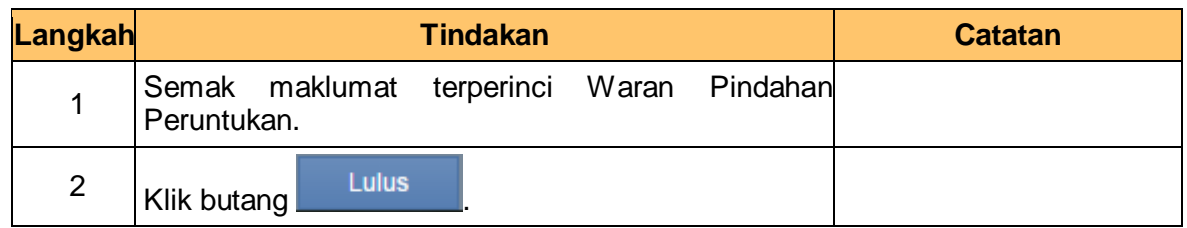

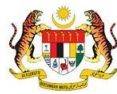

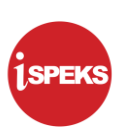

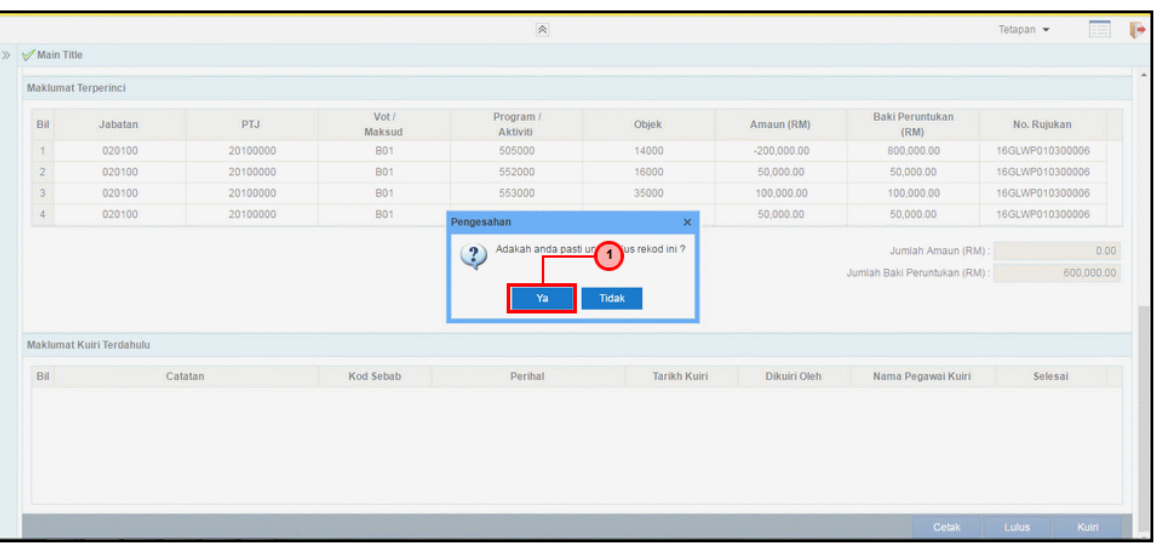

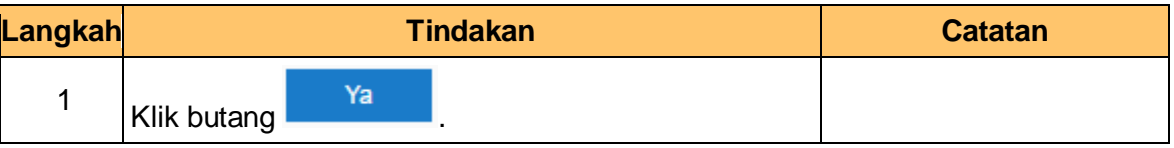

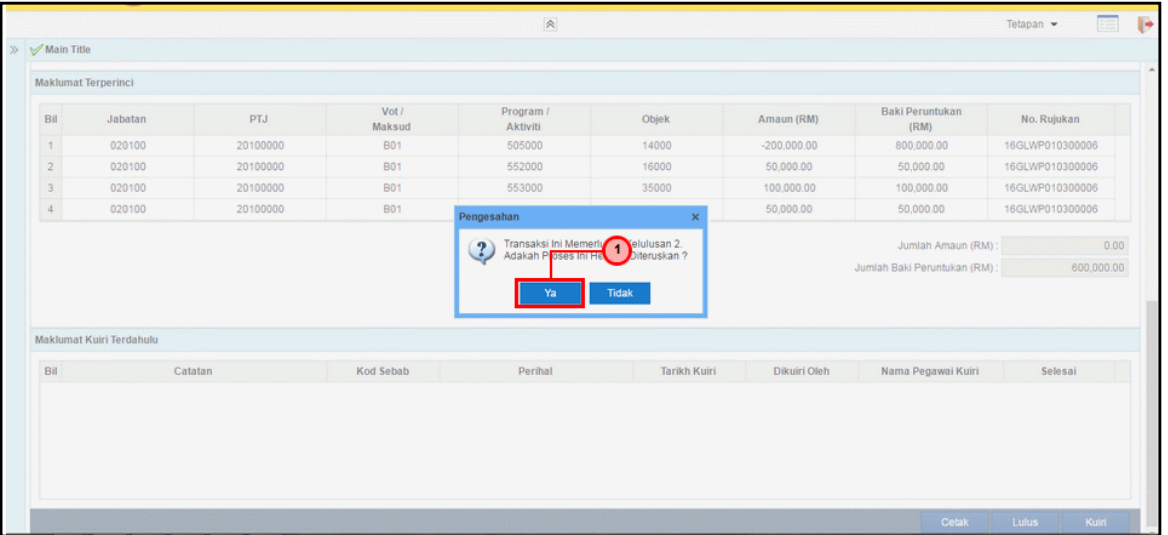

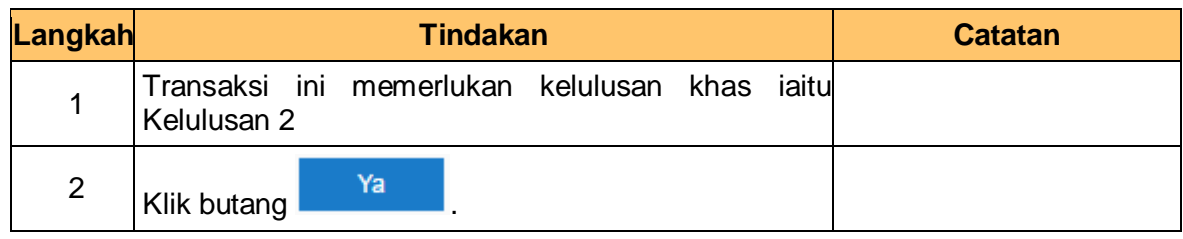

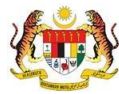

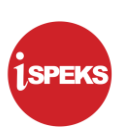

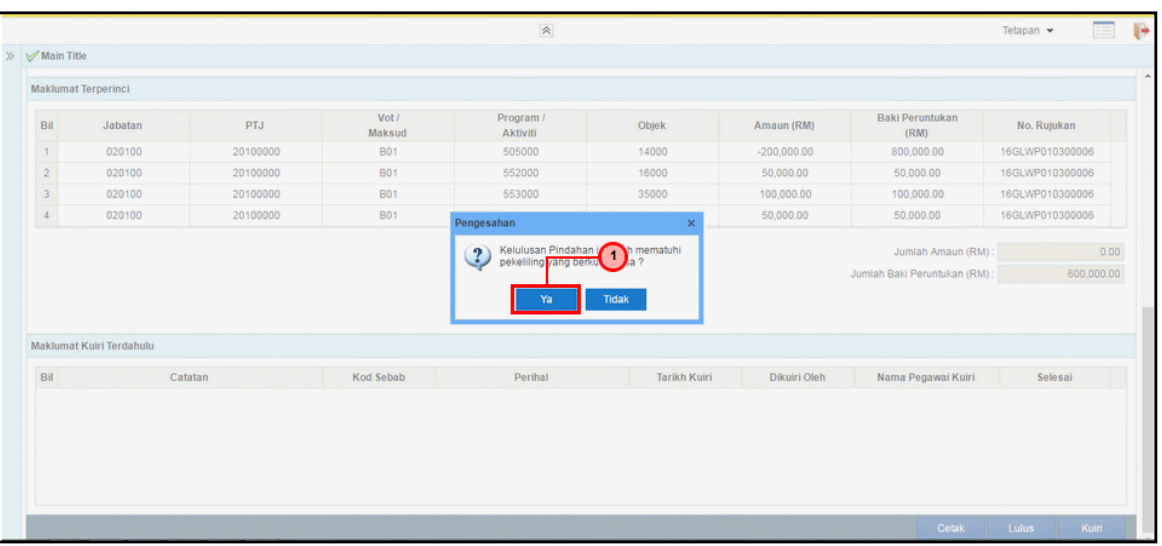

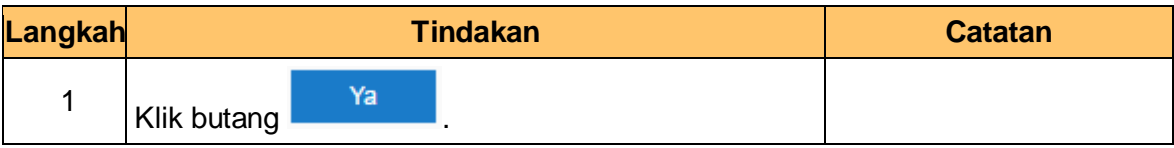

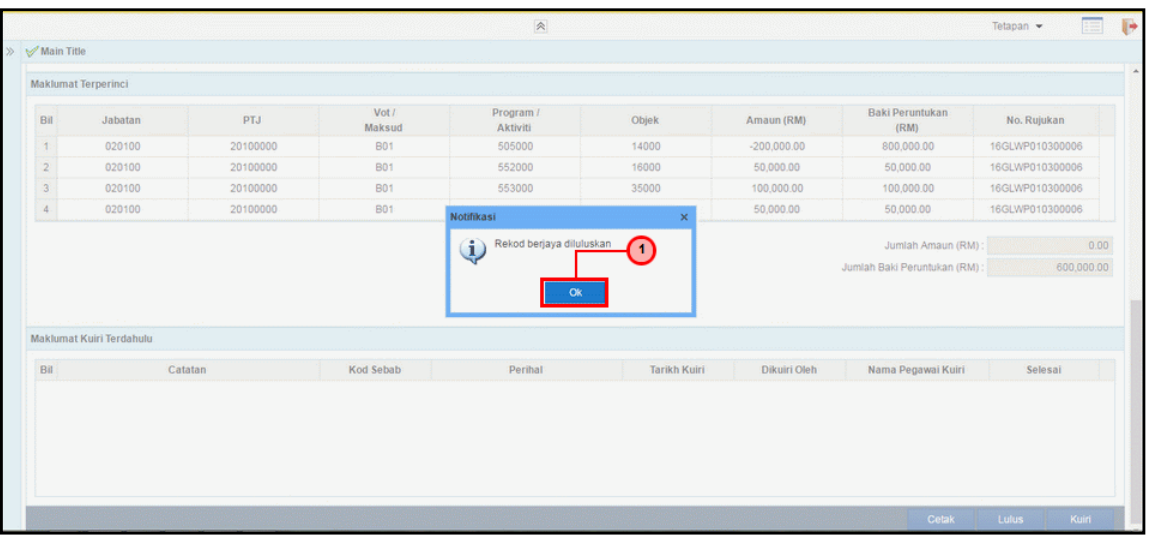

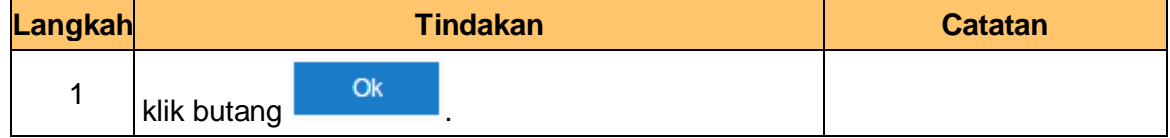

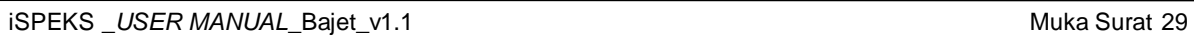

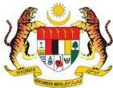

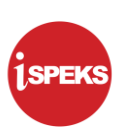

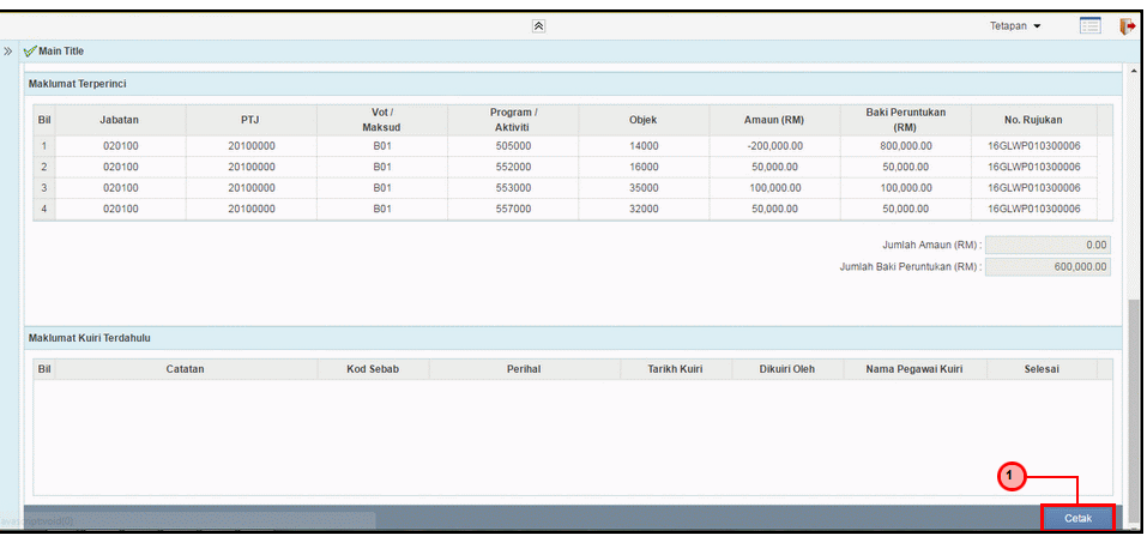

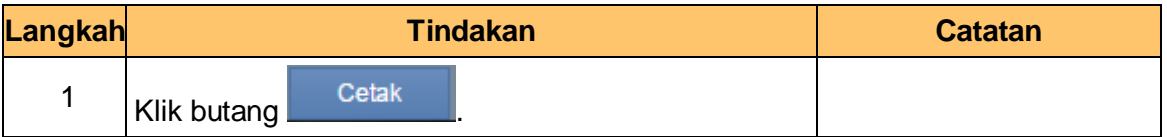

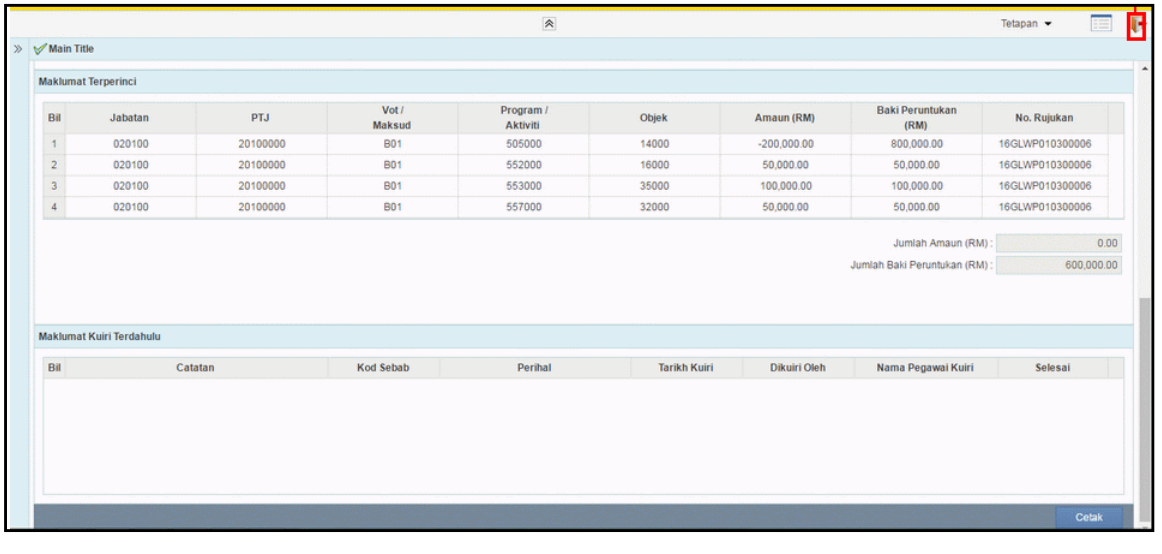

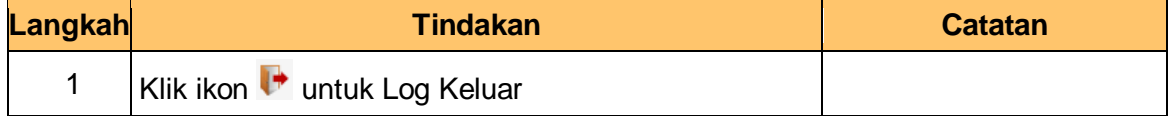

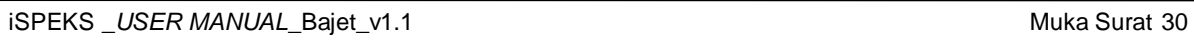

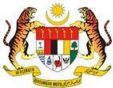

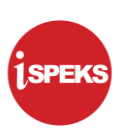

#### <span id="page-34-0"></span>**2.4 Skrin Pelulus (Lulus 2) (Kelulusan Khas)**

Proses Lulus 2 diperlukan pada skrin waran pindahan peruntukan untuk kelulusan khas bagi syarat-syarat tertentu. Pegawai Pelulus akan membuat kelulusan maklumat Waran Pindahan Peruntukan yang telah di Lulus 1.

#### **1.** Skrin **Log Masuk** dipaparkan

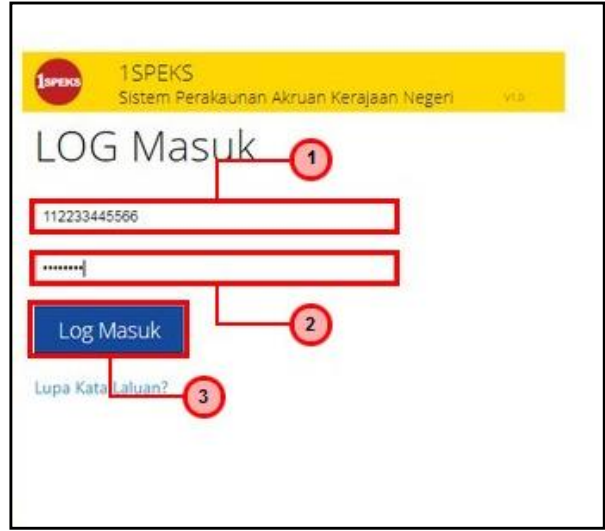

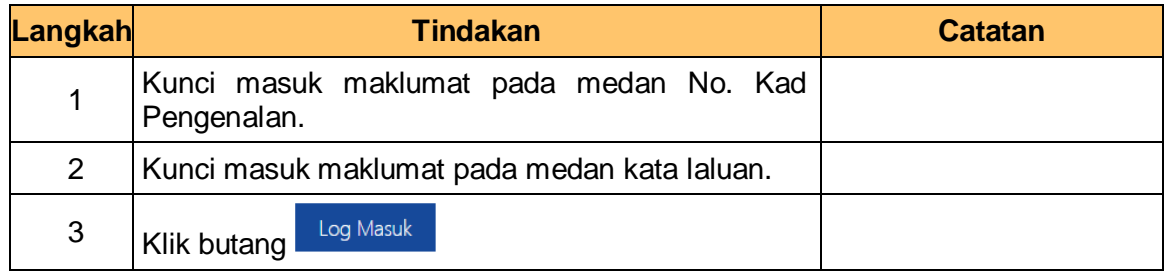

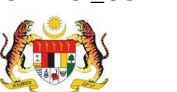

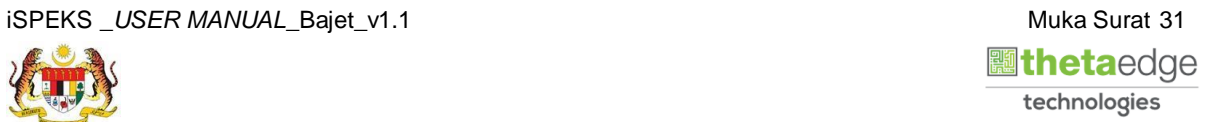

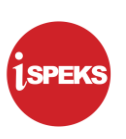

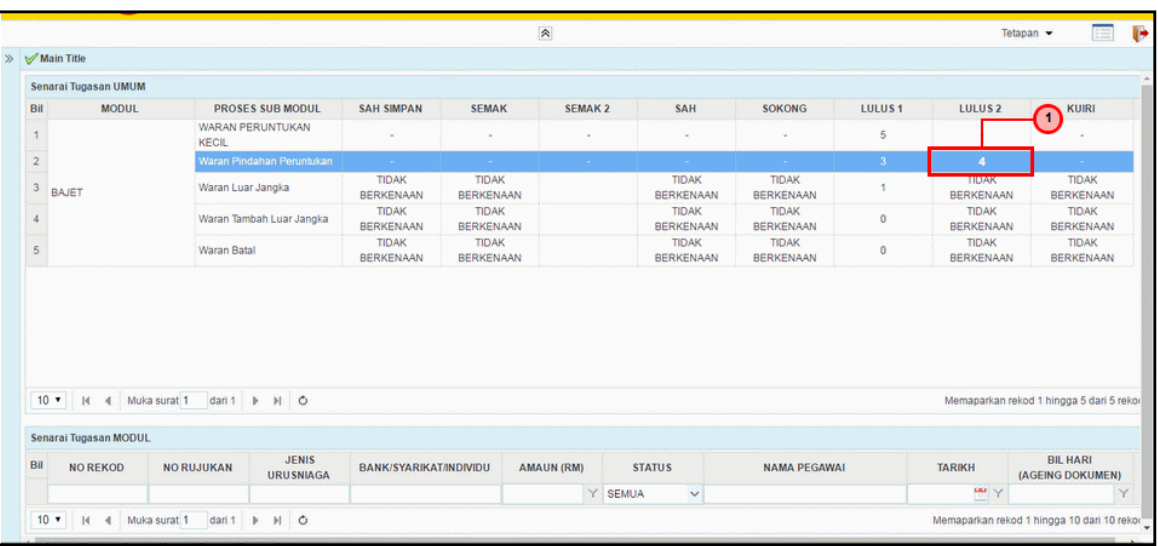

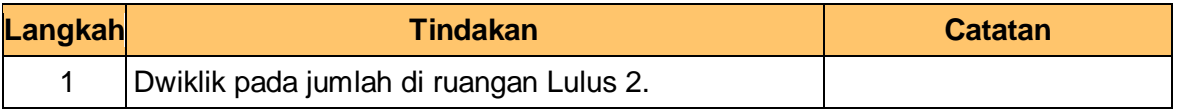

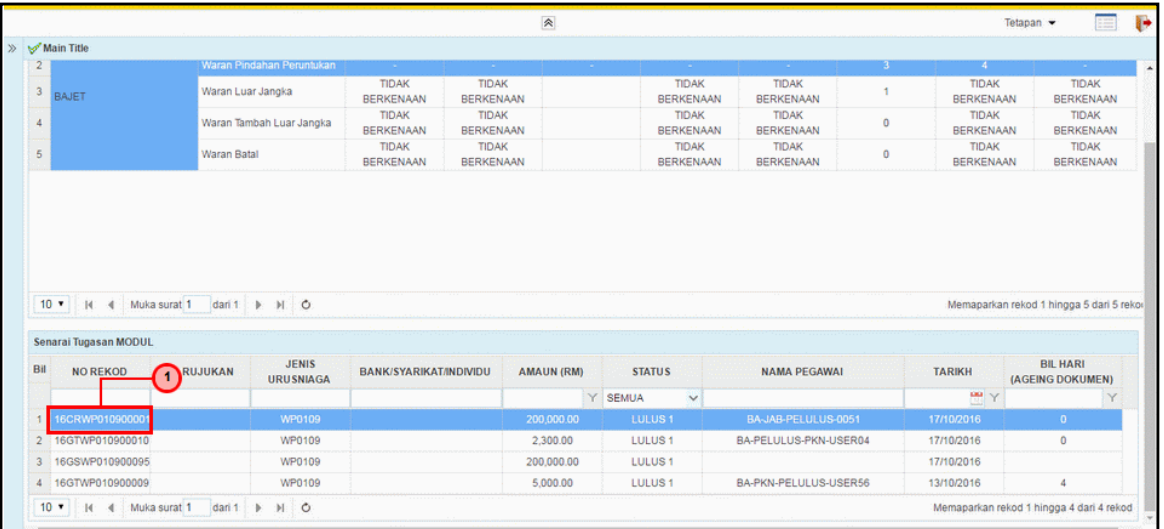

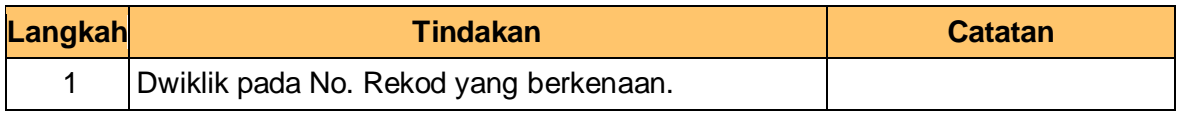

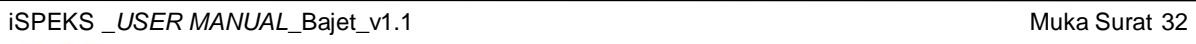

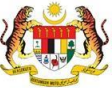

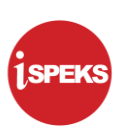

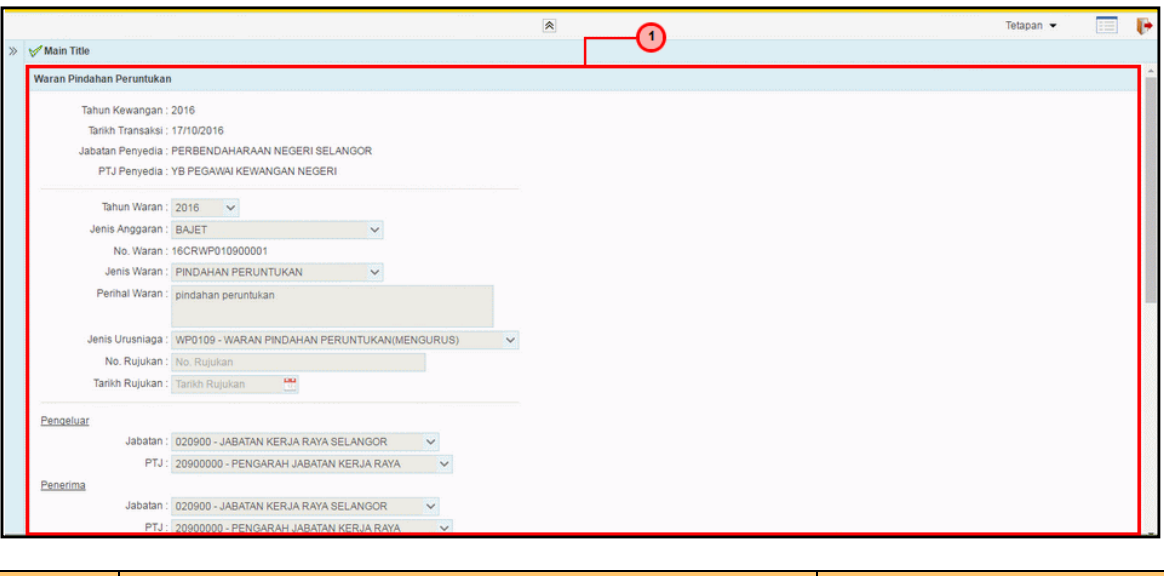

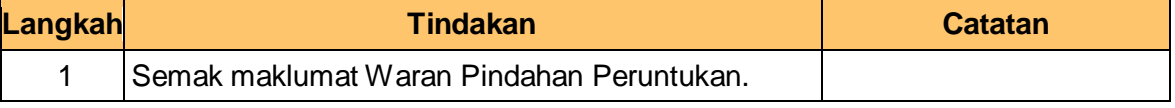

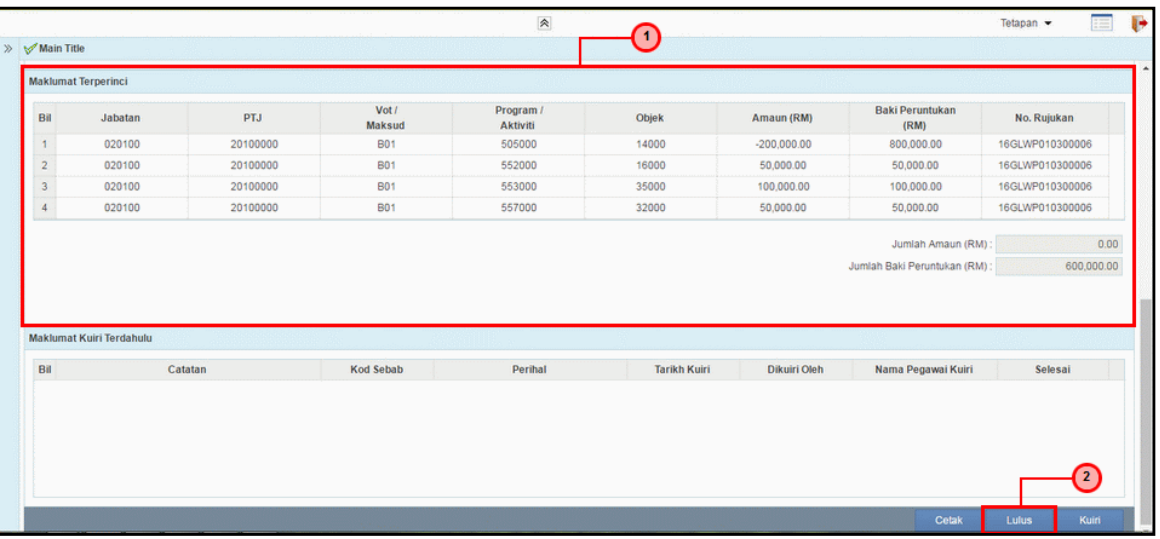

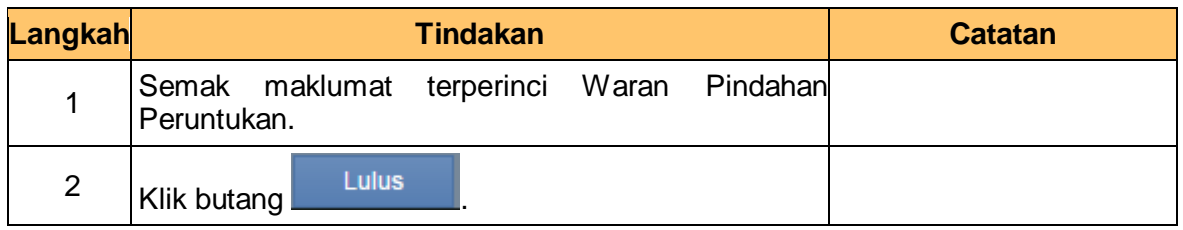

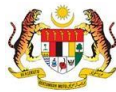

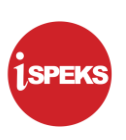

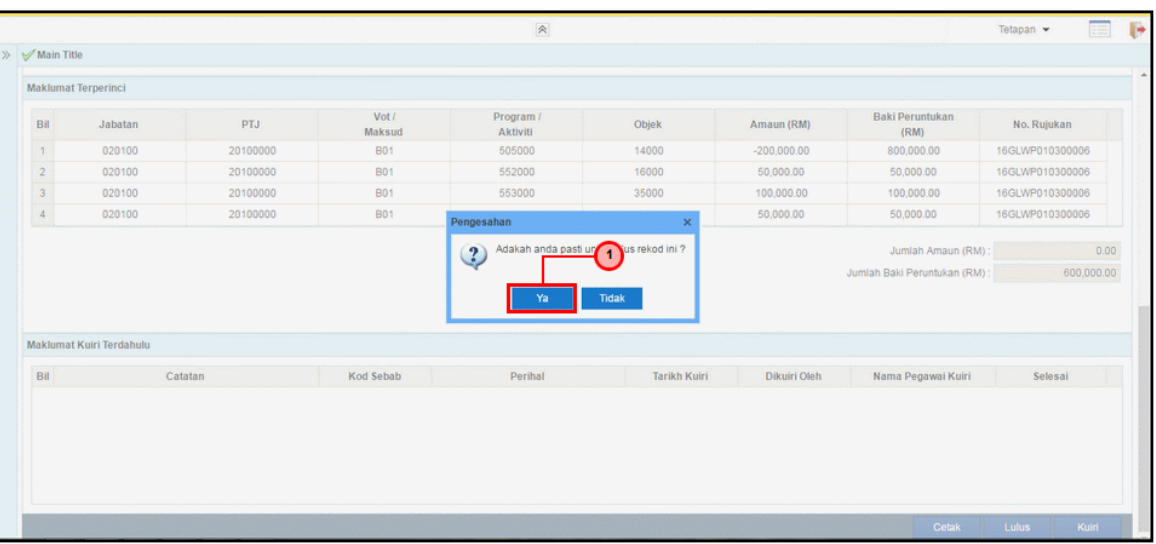

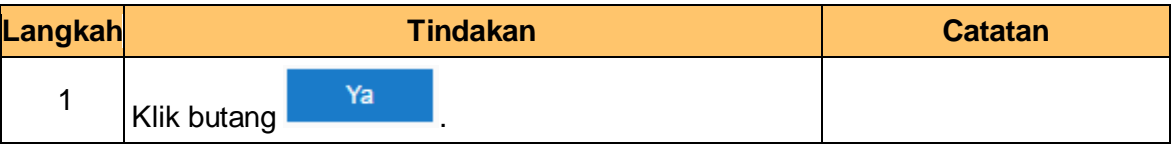

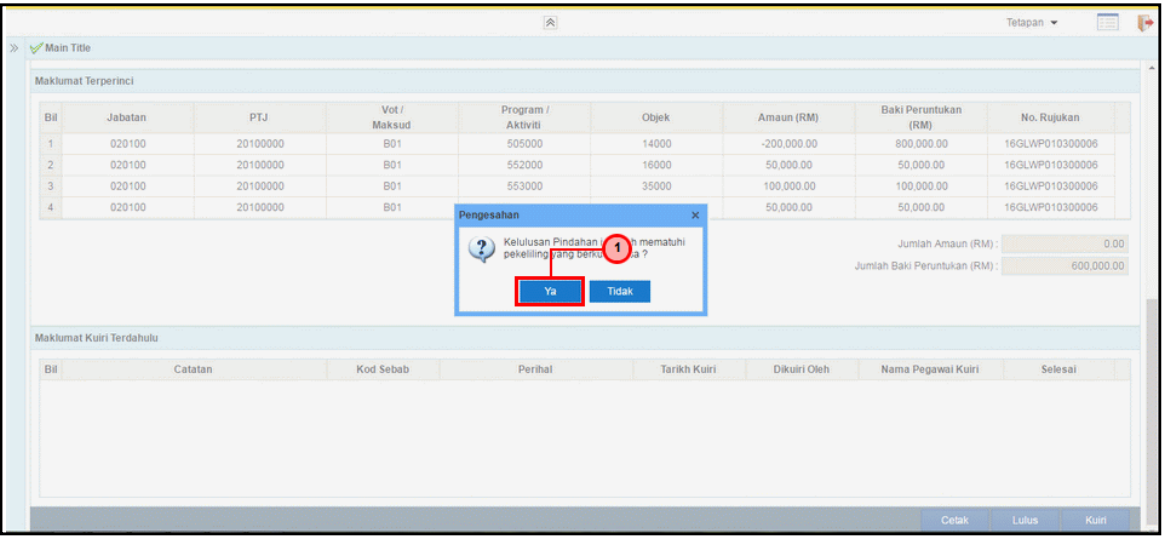

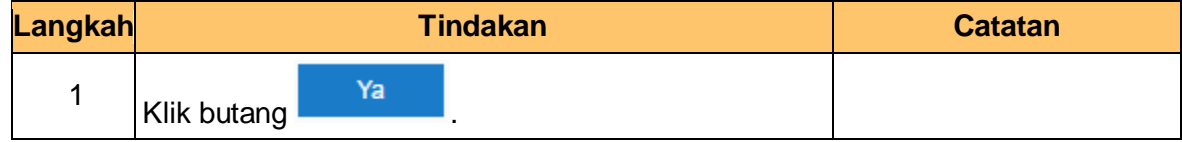

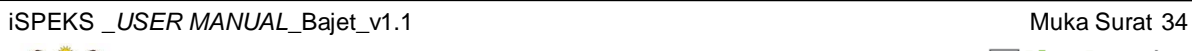

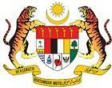

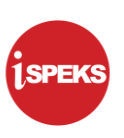

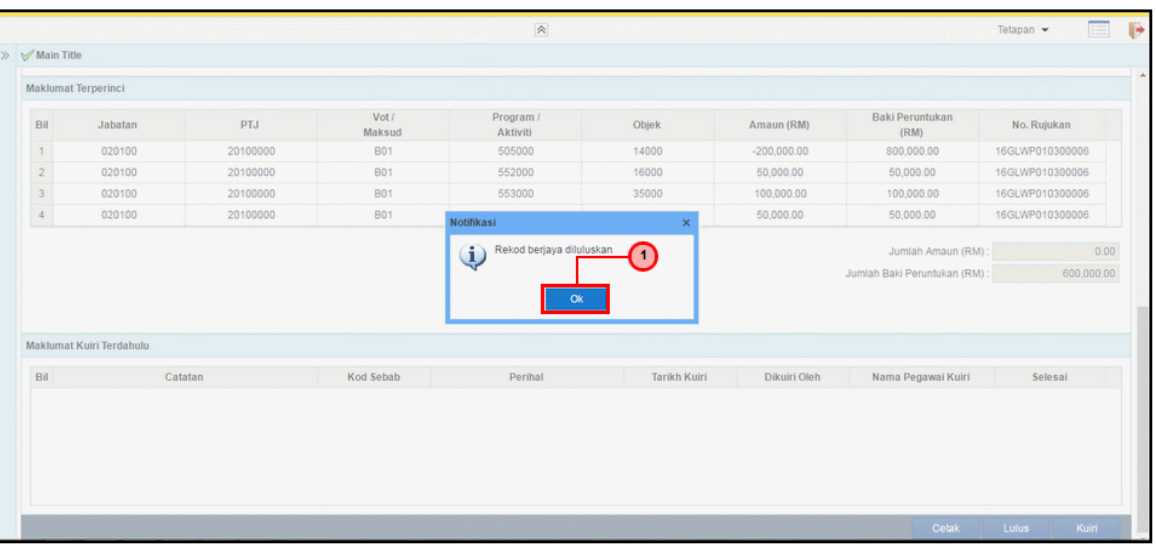

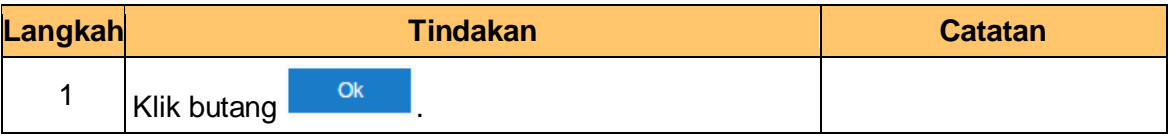

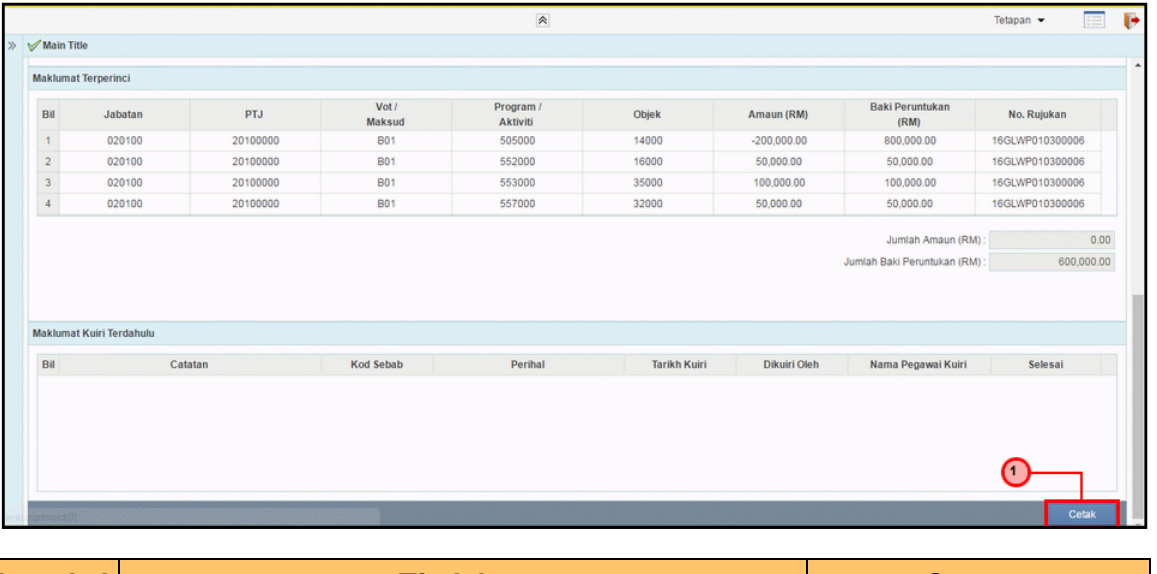

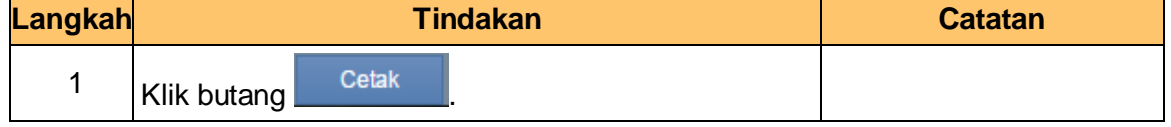

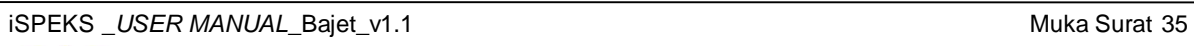

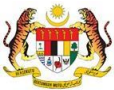

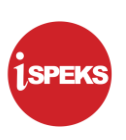

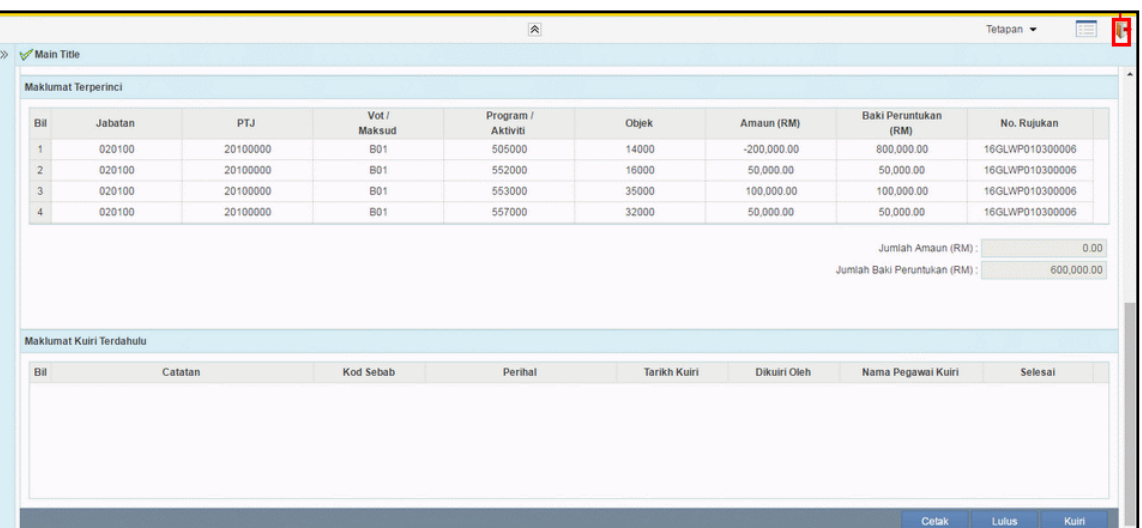

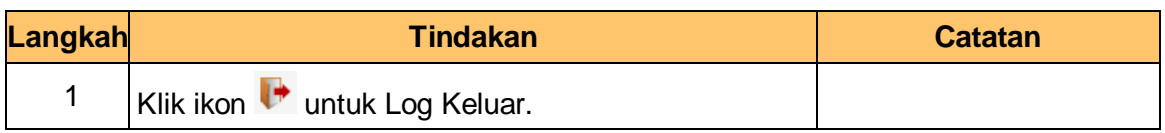

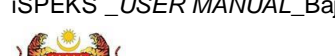

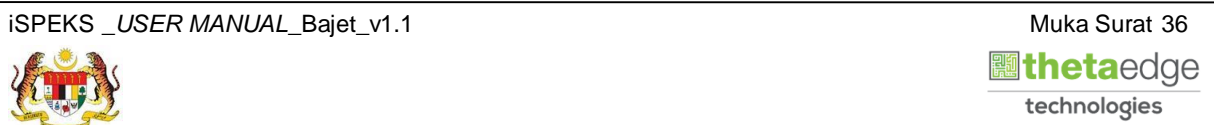